# Inspiron 17 Serie 7000 Manual de servicio

Modelo del equipo: Inspiron 7746 Modelo reglamentario: P24E Tipo reglamentario: P24E002

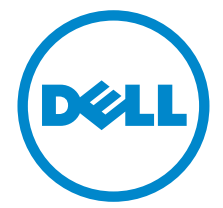

## Notas, precauciones y avisos

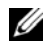

 $\mathscr U$  NOTA: Una NOTA indica información importante que le avuda a conseguir un mejor rendimiento del equipo.

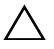

PRECAUCIÓN: Un mensaje de PRECAUCIÓN indica que existe la posibilidad de dañar el hardware o de perder datos si no se siguen las instrucciones.

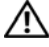

AVISO: Un AVISO indica que existe el riesgo de que se produzcan daños materiales, lesiones o incluso la muerte.

2014 - 11 Rev. A00

\_\_\_\_\_\_\_\_\_\_\_\_\_\_\_\_\_\_\_\_

Copyright © 2014 Dell Inc. Todos los derechos reservados. Este producto está protegido por patentes de EE. UU. y las leyes de propiedad intelectual y de copyright internacionales. Dell™ y el logotipo de Dell son marcas comerciales de Dell Inc. en Estados Unidos y/o en otras jurisdicciones. Todas las demás marcas y nombres mencionados en este documento pueden ser marcas comerciales de las compañías respectivas.

# Contenido

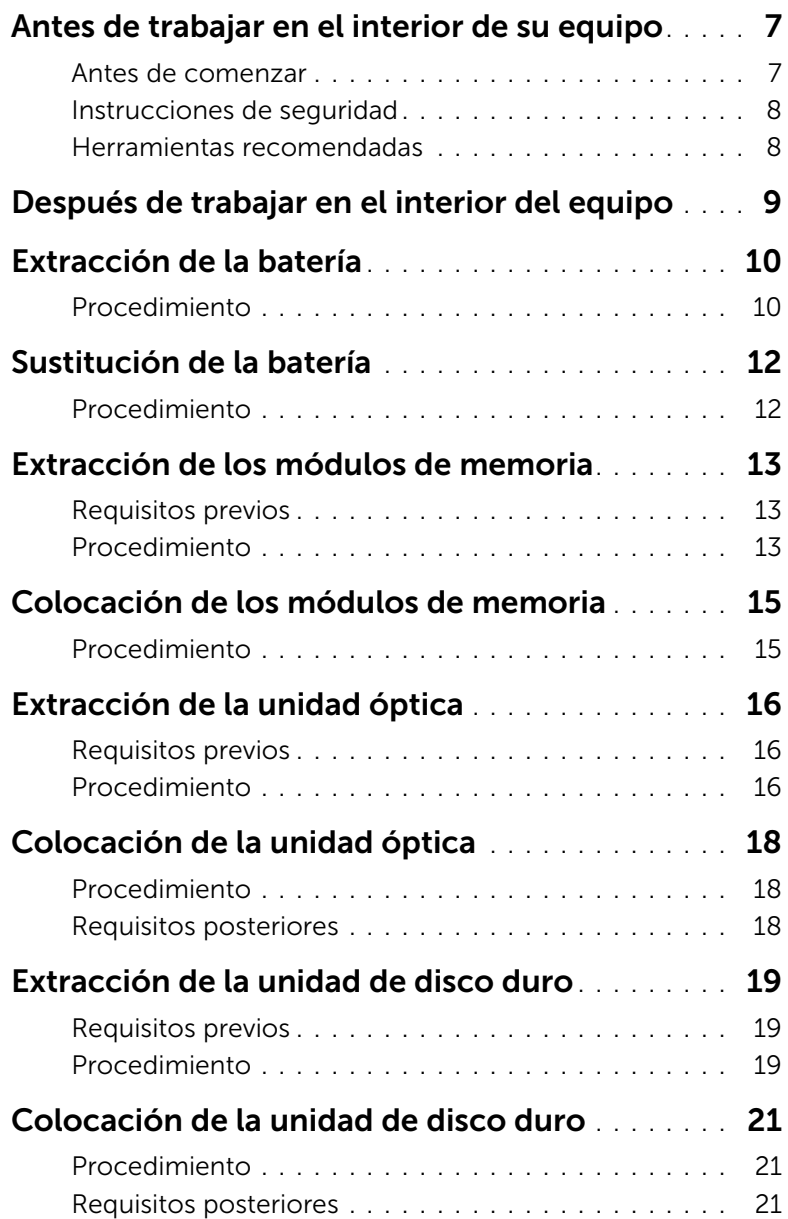

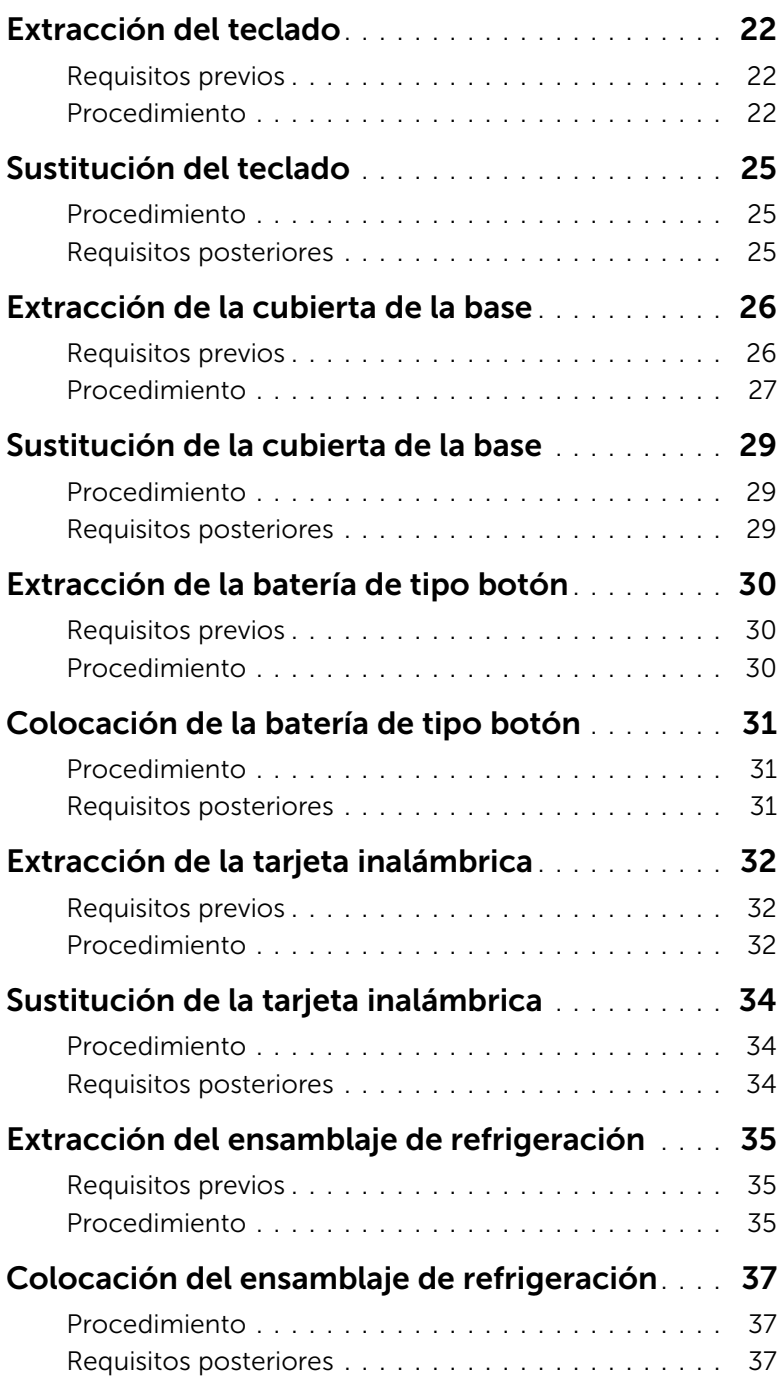

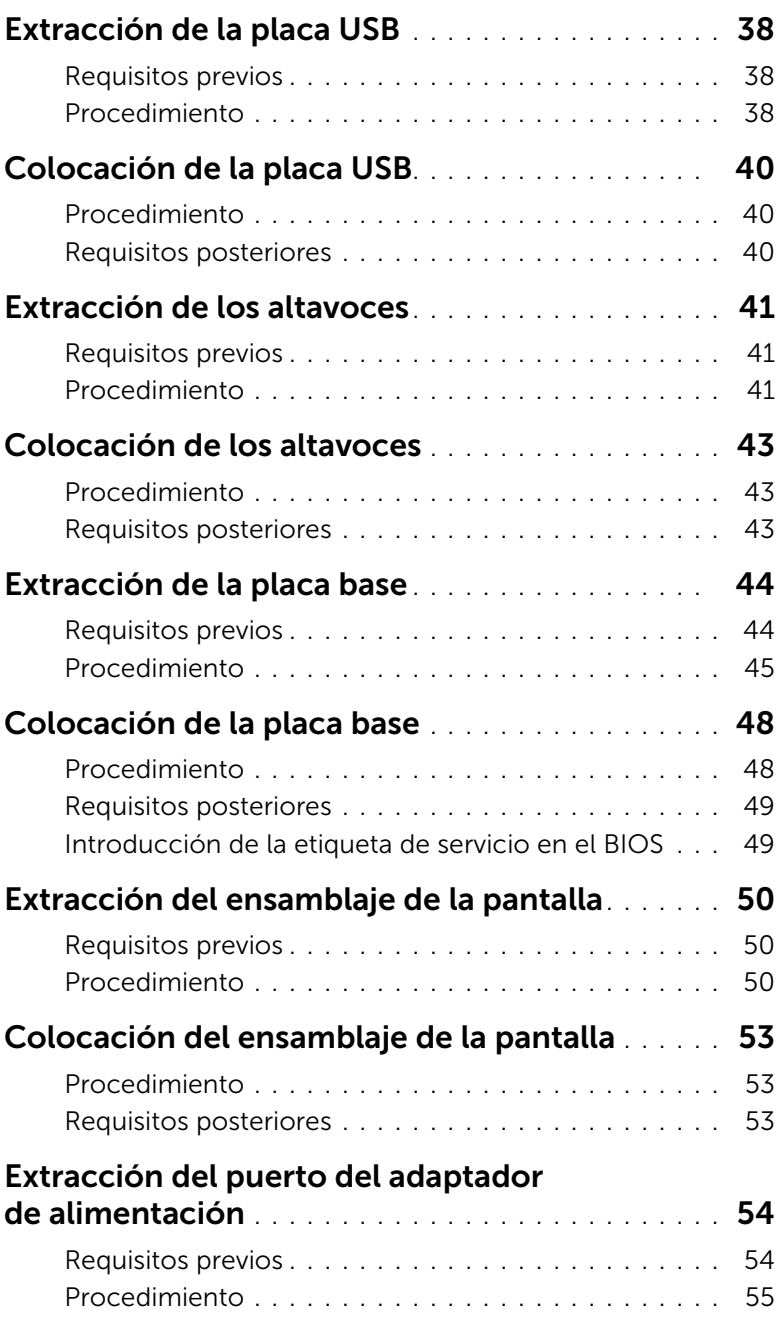

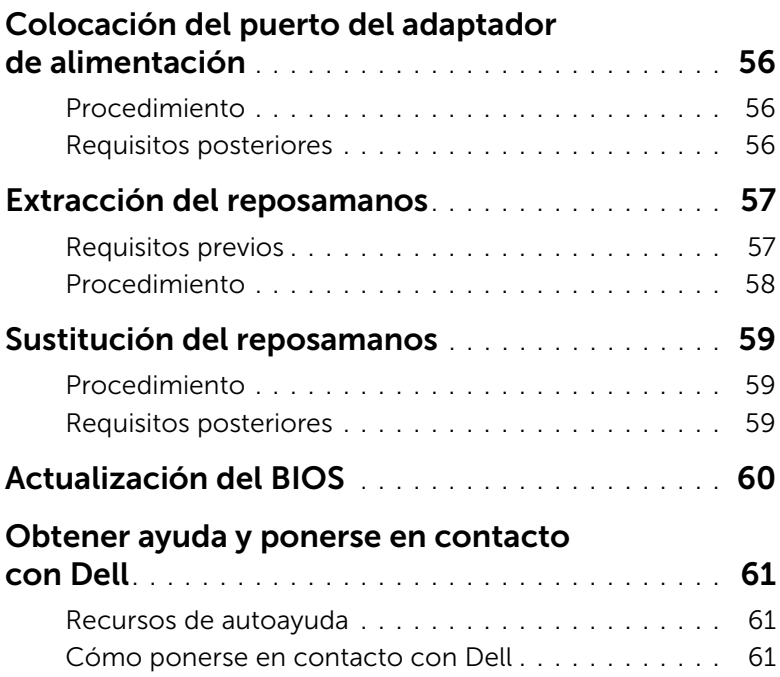

## <span id="page-6-2"></span><span id="page-6-0"></span>Antes de trabajar en el interior de su equipo

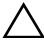

PRECAUCIÓN: Para evitar dañar los componentes y las tarjetas, manipúlelos por sus bordes y no toque las patas ni los contactos.

#### <span id="page-6-1"></span>Antes de comenzar

- 1 Guarde y cierre todos los archivos abiertos y salga de todas las aplicaciones abiertas.
- 2 Apague el equipo.

Microsoft Windows 8: mueva el puntero del ratón hasta la esquina superior o inferior derecha de la pantalla para abrir la barra lateral de accesos y haga clic en Configuración→ Encendido→ Apagar.

Windows 7: toque o haga clic en Inicio→ Apagar.

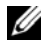

 $\mathscr U$  NOTA: Si utiliza un sistema operativo diferente, consulte la documentación de su sistema operativo para conocer las instrucciones de apagado.

- 3 Desconecte su equipo y todos los dispositivos conectados de las tomas de alimentación eléctrica.
- 4 Desconecte del equipo todos los cables, como los cables del teléfono, los cables de red, etc.
- 5 Desconecte del equipo todos los dispositivos conectados y los dispositivos periféricos, como el teclado, el ratón, el monitor, etc.
- 6 Extraiga cualquier tarjeta de medios y disco óptico del equipo, si procede.
- 7 Una vez que el equipo esté desconectado, presione el botón de encendido y manténgalo presionado durante aproximadamente 5 segundos para descargar a tierra la placa base.

## <span id="page-7-0"></span>Instrucciones de seguridad

Utilice las siguientes directrices de seguridad para proteger su equipo de posibles daños y para garantizar su seguridad personal.

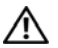

 $\bigcap$  AVISO: Antes de manipular el interior del equipo, lea la información de seguridad que se entrega con él. Para obtener información adicional sobre las mejores prácticas de seguridad, consulte el cumplimiento de normativas en dell.com/regulatory\_compliance.

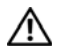

AVISO: Desconecte todas las fuentes de energía antes de abrir la cubierta o los paneles del equipo. Una vez que termine de trabajar en el interior del equipo, vuelva a colocar todas las cubiertas, los paneles y los tornillos antes de conectarlo a la fuente de energía.

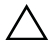

PRECAUCIÓN: Solo debe realizar la solución de problemas y las reparaciones según lo autorizado o señalado por el equipo de asistencia técnica de Dell. La garantía no cubre los daños por reparaciones no autorizadas por Dell. Consulte las instrucciones de seguridad que se envían con el producto o disponibles en dell.com/regulatory\_compliance.

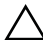

PRECAUCIÓN: Para no dañar el equipo, asegúrese de que la superficie de trabajo sea plana y esté limpia.

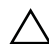

PRECAUCIÓN: Para desenchufar un cable de red, desconéctelo primero del equipo y, después, del dispositivo de red.

PRECAUCIÓN: Cuando desconecte un cable, tire de su conector o de su lengüeta de tiro, y no del cable mismo. Algunos cables poseen conectores con lengüetas de bloqueo o tornillos de apriete manual que debe desenganchar antes de desconectarlos. Al desconectar los cables, manténgalos alineados de manera uniforme para evitar doblar las clavijas del conector. Al conectar los cables, asegúrese de que los conectores y puertos estén orientados y alineados de forma correcta.

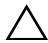

PRECAUCIÓN: Antes de tocar los componentes del interior del ordenador, descargue la electricidad estática de su cuerpo; para ello, toque una superficie metálica sin pintar, como el metal de la parte posterior del ordenador. Mientras trabaja, toque periódicamente una superficie metálica sin pintar para disipar la electricidad estática y evitar que los componentes internos resulten dañados.

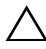

PRECAUCIÓN: Para evitar dañar los componentes y las tarjetas, manipúlelos por sus bordes y no toque las patas ni los contactos.

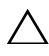

PRECAUCIÓN: Presione y expulse las tarjetas que pueda haber instaladas en el  $\triangle$  lector de tarjetas multimedia.

## <span id="page-7-1"></span>Herramientas recomendadas

Es posible que los procedimientos de este documento requieran el uso de las siguientes herramientas:

- Un destornillador Phillips
- Punta trazadora de plástico

## <span id="page-8-1"></span><span id="page-8-0"></span>Después de trabajar en el interior del equipo

#### $\triangle$  PRECAUCIÓN: Dejar tornillos sueltos o flojos en el interior de su equipo puede dañar gravemente su equipo.

- 1 Coloque todos los tornillos y asegúrese de que ningún tornillo suelto permanezca en el interior del equipo.
- 2 Conecte los dispositivos externos, los periféricos y los cables que haya extraído antes de trabajar en el equipo.
- 3 Vuelva a colocar las tarjetas de memoria, discos y cualquier otra pieza que haya extraído antes de trabajar en el equipo.
- 4 Conecte el equipo y todos los dispositivos conectados a la toma eléctrica.
- 5 Encienda el equipo.

## <span id="page-9-2"></span><span id="page-9-0"></span>Extracción de la batería

AVISO: Antes de manipular el interior del equipo, lea las instrucciones de seguridad que se entregan con él y siga los pasos de ["Antes de trabajar en el](#page-6-2)  [interior de su equipo" en la página](#page-6-2) 7. Después de trabajar en el interior del equipo, siga las instrucciones que aparecen en la sección ["Después de trabajar en](#page-8-1)  [el interior del equipo" en la página](#page-8-1) 9. Para obtener información adicional sobre las mejores prácticas de seguridad, consulte la página de inicio sobre el cumplimiento de normativas en dell.com/regulatory\_compliance.

## <span id="page-9-1"></span>Procedimiento

- 1 Apague la pantalla y coloque el equipo boca arriba.
- 2 Extraiga el tornillo que fija la cubierta de la batería a la base del equipo.
- 3 Afloje el tornillo cautivo que fija la cubierta de la batería a la base del equipo.
- 4 Haga palanca para sacar la cubierta de la batería de la base del equipo.

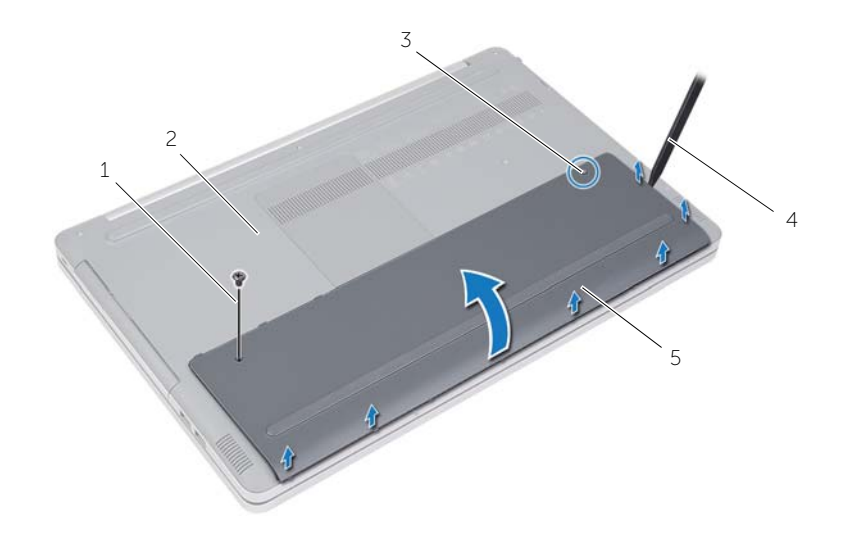

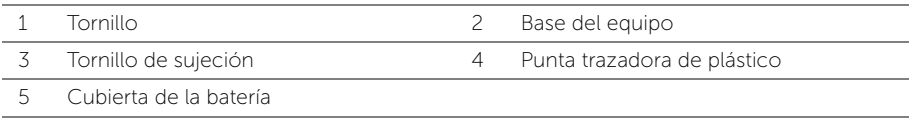

- Extraiga los tornillos que fijan la batería a la base del equipo.
- Usando la lengüeta de tiro, levante la batería para sacarla de la base del equipo.

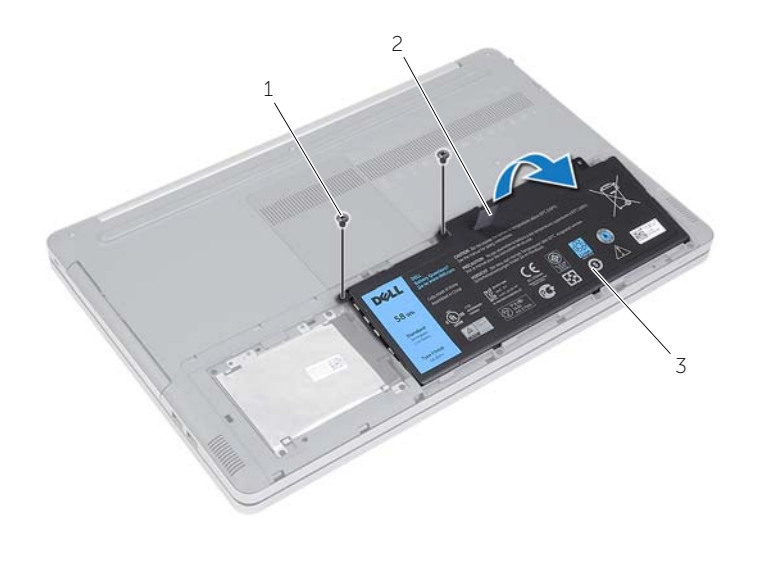

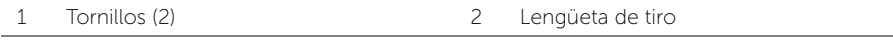

Batería

<span id="page-11-2"></span><span id="page-11-0"></span>AVISO: Antes de trabajar en el interior del equipo, lea la información de seguridad que se entrega con el equipo y siga los pasos en [."Antes de trabajar en el interior](#page-6-2)  [de su equipo" en la página](#page-6-2) 7 Después de trabajar en el interior del equipo, siga las instrucciones que aparecen en la sección ["Después de trabajar en el interior del](#page-8-1)  [equipo" en la página](#page-8-1) 9. Para obtener información adicional sobre las mejores prácticas de seguridad, consulte la página de inicio sobre el cumplimiento de normativas en dell.com/regulatory\_compliance.

## <span id="page-11-1"></span>Procedimiento

- 1 Alinee los orificios para tornillos de la batería con los orificios de la base del quipo y coloque la batería en la base del equipo.
- 2 Coloque los tornillos que fijan la batería a la base del equipo.
- 3 Alinee los orificios para tornillos de la cubierta de la batería con los de la base del equipo.
- 4 Apriete el tornillo cautivo que fija la cubierta de la batería a la base del equipo.
- 5 Vuelva a colocar el tornillo que fija la cubierta de la batería a la base del equipo.

## <span id="page-12-3"></span><span id="page-12-0"></span>Extracción de los módulos de memoria

AVISO: Antes de trabajar en el interior del equipo, lea la información de seguridad que se entrega con el equipo y siga los pasos en [."Antes de trabajar en el interior](#page-6-2)  [de su equipo" en la página](#page-6-2) 7 Después de trabajar en el interior del equipo, siga las instrucciones que aparecen en la sección ["Después de trabajar en el interior del](#page-8-1)  [equipo" en la página](#page-8-1) 9. Para obtener información adicional sobre las mejores prácticas de seguridad, consulte la página de inicio sobre el cumplimiento de normativas en dell.com/regulatory\_compliance.

## <span id="page-12-1"></span>Requisitos previos

Extraiga la batería. Consulte el apartado ["Extracción de la batería" en la página](#page-9-2) 10.

## <span id="page-12-2"></span>Procedimiento

1 Haga palanca para sacar la cubierta del módulo de memoria de la base del equipo.

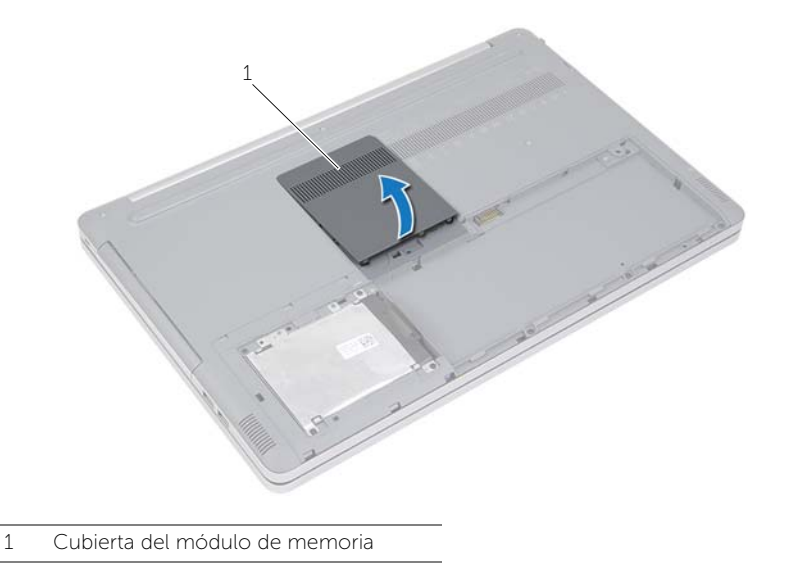

- Abra con cuidado los ganchos de fijación situados en cada extremo de la ranura del módulo de memoria hasta que salga el módulo de memoria.
- Extraiga el módulo de memoria del equipo.

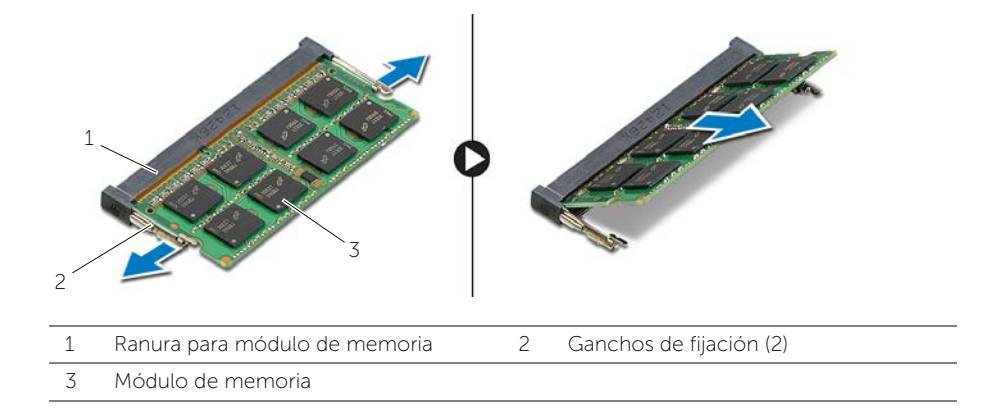

## <span id="page-14-2"></span><span id="page-14-0"></span>Colocación de los módulos de memoria

AVISO: Antes de trabajar en el interior del equipo, lea la información de seguridad que se entrega con el equipo y siga los pasos en [."Antes de trabajar en el interior](#page-6-2)  [de su equipo" en la página](#page-6-2) 7 Después de trabajar en el interior del equipo, siga las instrucciones que aparecen en la sección ["Después de trabajar en el interior del](#page-8-1)  [equipo" en la página](#page-8-1) 9. Para obtener información adicional sobre las mejores prácticas de seguridad, consulte la página de inicio sobre el cumplimiento de normativas en dell.com/regulatory\_compliance.

### <span id="page-14-1"></span>**Procedimiento**

- 1 Alinee la muesca del módulo de memoria con la lengüeta de la ranura del módulo de memoria.
- 2 Deslice el módulo de memoria para introducirlo en su ranura en ángulo y presiónelo hasta que encaje en su lugar.

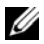

NOTA: Si no oye un clic, extraiga el módulo de memoria y vuelva a instalarlo.

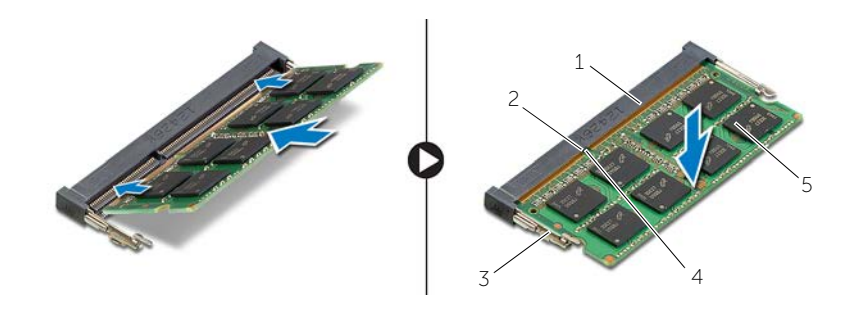

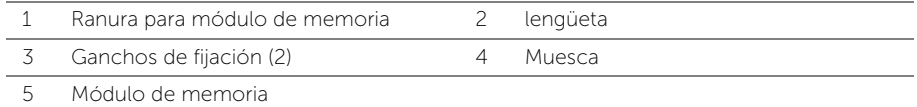

3 Vuelva a colocar la cubierta del módulo de memoria.

### Requisitos posteriores

Coloque la batería. Consulte el apartado ["Sustitución de la batería" en la página](#page-11-2) 12.

## <span id="page-15-4"></span><span id="page-15-0"></span>Extracción de la unidad óptica

AVISO: Antes de trabajar en el interior del equipo, lea la información de seguridad que se entrega con el equipo y siga los pasos en [."Antes de trabajar en el interior](#page-6-2)  [de su equipo" en la página](#page-6-2) 7 Después de trabajar en el interior del equipo, siga las instrucciones que aparecen en la sección ["Después de trabajar en el interior del](#page-8-1)  [equipo" en la página](#page-8-1) 9. Para obtener información adicional sobre las mejores prácticas de seguridad, consulte la página principal de cumplimiento de normativas en dell.com/regulatory\_compliance.

## <span id="page-15-1"></span>Requisitos previos

Extraiga la batería. Consulte el apartado ["Extracción de la batería" en la página](#page-9-2) 10.

## <span id="page-15-2"></span>Procedimiento

<span id="page-15-3"></span>1 Haga palanca para sacar la cubierta del módulo de memoria de la base del equipo.

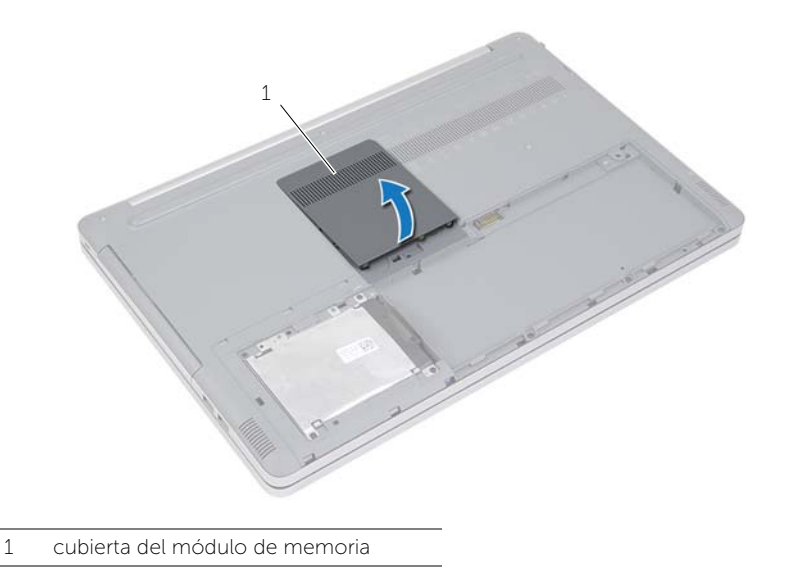

- Extraiga el tornillo que fija el ensamblaje de la unidad óptica a la base del equipo.
- <span id="page-16-0"></span>3 Con un objeto puntiagudo de plástico, empuje el ensamblaje de la unidad óptica para sacarlo de su compartimento.

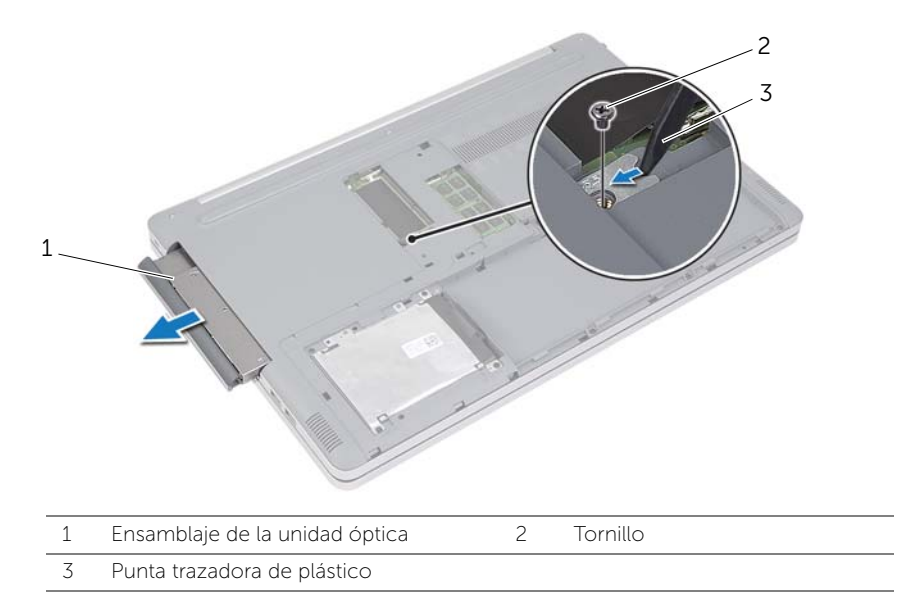

- 4 Quite el tornillo que fija el soporte de la unidad óptica a ésta y retire el soporte.
- Retire con cuidado el embellecedor de la unidad óptica y sáquelo de la unidad óptica.

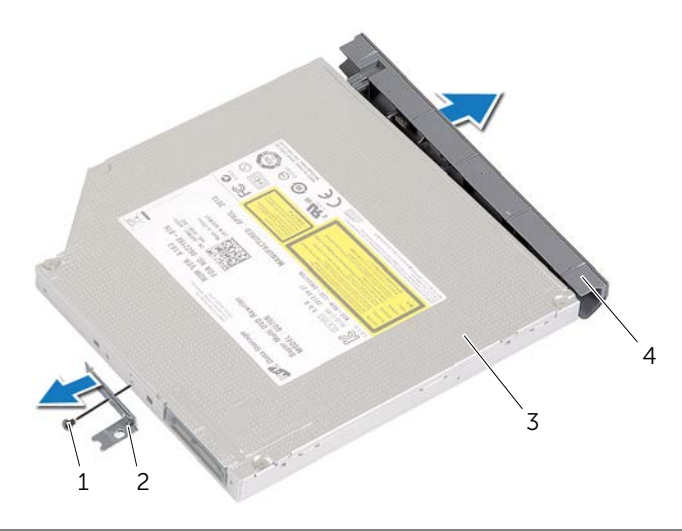

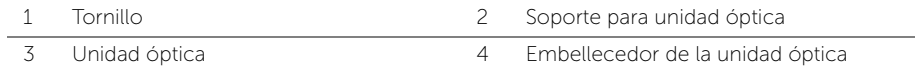

<span id="page-17-5"></span><span id="page-17-0"></span>AVISO: Antes de trabajar en el interior del equipo, lea la información de seguridad que se entrega con el equipo y siga los pasos en [."Antes de trabajar en el interior](#page-6-2)  [de su equipo" en la página](#page-6-2) 7 Después de trabajar en el interior del equipo, siga las instrucciones que aparecen en la sección ["Después de trabajar en el interior del](#page-8-1)  [equipo" en la página](#page-8-1) 9. Para obtener información adicional sobre las mejores prácticas de seguridad, consulte la página de inicio sobre el cumplimiento de normativas en dell.com/regulatory\_compliance.

## <span id="page-17-1"></span>Procedimiento

- 1 Conecte el embellecedor de la unidad óptica a la unidad óptica.
- 2 Alinee el orificio del tornillo del soporte para unidad óptica con el orificio del tornillo de la unidad óptica.
- <span id="page-17-3"></span>3 Vuelva a colocar el tornillo que fija el soporte de la unidad óptica a la unidad óptica.
- 4 Deslice el ensamblaje de la unidad óptica por el compartimento para unidad óptica.
- 5 Vuelva a colocar el tornillo que fija el ensamblaje de la unidad óptica a la base del equipo.
- <span id="page-17-4"></span>6 Vuelva a colocar la cubierta del módulo de memoria.

## <span id="page-17-2"></span>Requisitos posteriores

Coloque la batería. Consulte el apartado ["Sustitución de la batería" en la página](#page-11-2) 12.

## <span id="page-18-5"></span><span id="page-18-0"></span>Extracción de la unidad de disco duro

AVISO: Antes de trabajar en el interior del equipo, lea la información de seguridad que se entrega con el equipo y siga los pasos en [."Antes de trabajar en el interior](#page-6-2)  [de su equipo" en la página](#page-6-2) 7 Después de trabajar en el interior del equipo, siga las instrucciones que aparecen en la sección ["Después de trabajar en el interior del](#page-8-1)  [equipo" en la página](#page-8-1) 9. Para obtener información adicional sobre las mejores prácticas de seguridad, consulte la página de inicio sobre el cumplimiento de normativas en dell.com/regulatory\_compliance.

PRECAUCIÓN: Para evitar la pérdida de datos, no extraiga la unidad mientras el equipo esté encendido o en estado de reposo.

PRECAUCIÓN: Las unidades de disco duro son extremadamente frágiles. Tenga mucho cuidado cuando las manipule.

#### <span id="page-18-1"></span>Requisitos previos

Extraiga la batería. Consulte el apartado ["Extracción de la batería" en la página](#page-9-2) 10.

## <span id="page-18-2"></span>Procedimiento

- <span id="page-18-3"></span>1 Extraiga los tornillos que fijan el ensamblaje de la unidad de disco duro a la base del equipo.
- 2 Mediante la lengüeta de tiro, levante el ensamblaje de la unidad de disco duro.
- <span id="page-18-4"></span>**3** Desconecte el cable de la unidad de disco duro y levante el ensamblaje de la unidad de disco duro para extraerlo de la base del equipo.

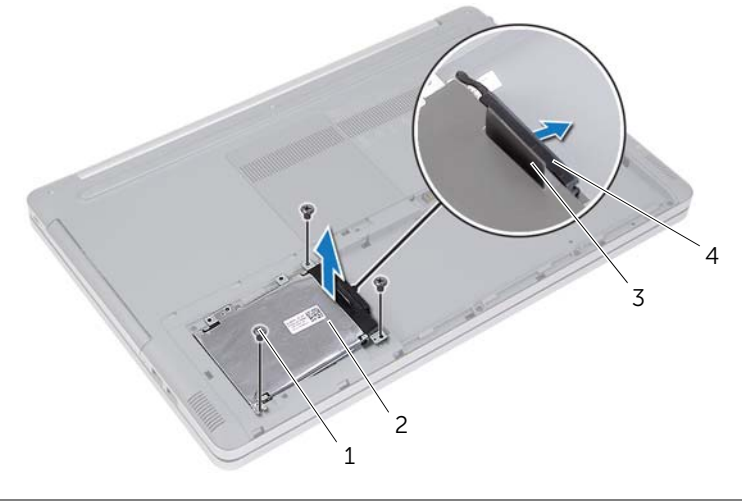

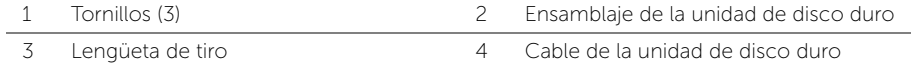

- Extraiga los tornillos que fijan la canastilla para unidades de disco duro al ensamblaje del disco duro.
- Usando la lengüeta de tiro, levante la canastilla del disco duro para sacarlo del disco duro.

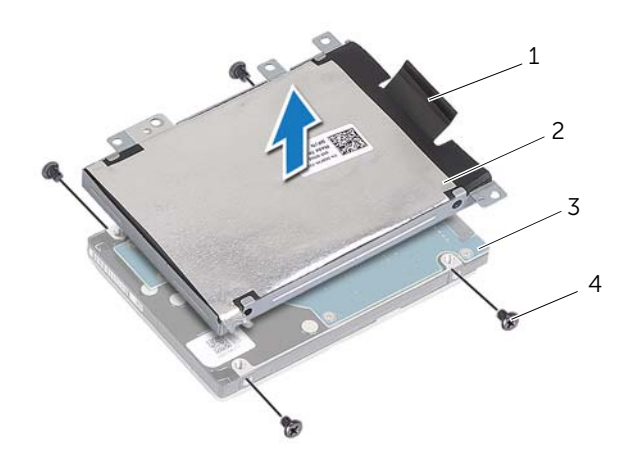

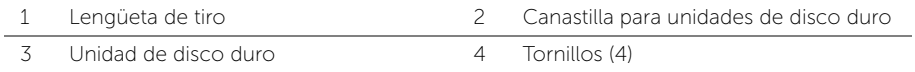

## <span id="page-20-5"></span><span id="page-20-0"></span>Colocación de la unidad de disco duro

AVISO: Antes de trabajar en el interior del equipo, lea la información de seguridad que se entrega con el equipo y siga los pasos en [."Antes de trabajar en el interior](#page-6-2)  [de su equipo" en la página](#page-6-2) 7 Después de trabajar en el interior del equipo, siga las instrucciones que aparecen en la sección ["Después de trabajar en el interior del](#page-8-1)  [equipo" en la página](#page-8-1) 9. Para obtener información adicional sobre las mejores prácticas de seguridad, consulte la página de inicio sobre el cumplimiento de normativas en dell.com/regulatory\_compliance.

 $\triangle$  Precaución Las unidades de disco duro son extremadamente frágiles. Tenga mucho cuidado cuando las manipule.

#### <span id="page-20-1"></span>Procedimiento

- 1 Alinee los orificios de los tornillos de la canastilla para unidades de disco duro con los orificios de los tornillos de la unidad de disco duro.
- 2 Coloque los tornillos que fijan la canastilla para unidades de disco duro al disco duro.
- <span id="page-20-3"></span>3 Conecte el conector del cable de la unidad de disco duro al ensamblaje de la unidad de disco duro.
- 4 Coloque el ensamblaje de la unidad de disco duro en la base del equipo y deslícelo hasta el lugar.
- <span id="page-20-4"></span>5 Vuelva a colocar los tornillos que fijan el ensamblaje de la unidad de disco duro a la base del equipo.

## <span id="page-20-2"></span>Requisitos posteriores

Coloque la batería. Consulte el apartado ["Sustitución de la batería" en la página](#page-11-2) 12.

## <span id="page-21-3"></span><span id="page-21-0"></span>Extracción del teclado

AVISO: Antes de trabajar en el interior del equipo, lea la información de seguridad que se entrega con el equipo y siga los pasos en [."Antes de trabajar en el interior](#page-6-2)  [de su equipo" en la página](#page-6-2) 7 Después de trabajar en el interior del equipo, siga las instrucciones que aparecen en la sección ["Después de trabajar en el interior del](#page-8-1)  [equipo" en la página](#page-8-1) 9. Para obtener información adicional sobre las mejores prácticas de seguridad, consulte la página de inicio sobre el cumplimiento de normativas en dell.com/regulatory\_compliance.

## <span id="page-21-1"></span>Requisitos previos

Extraiga la batería. Consulte el apartado ["Extracción de la batería" en la página](#page-9-2) 10.

## <span id="page-21-2"></span>Procedimiento

1 Extraiga el tornillo que fija el teclado a la base del equipo.

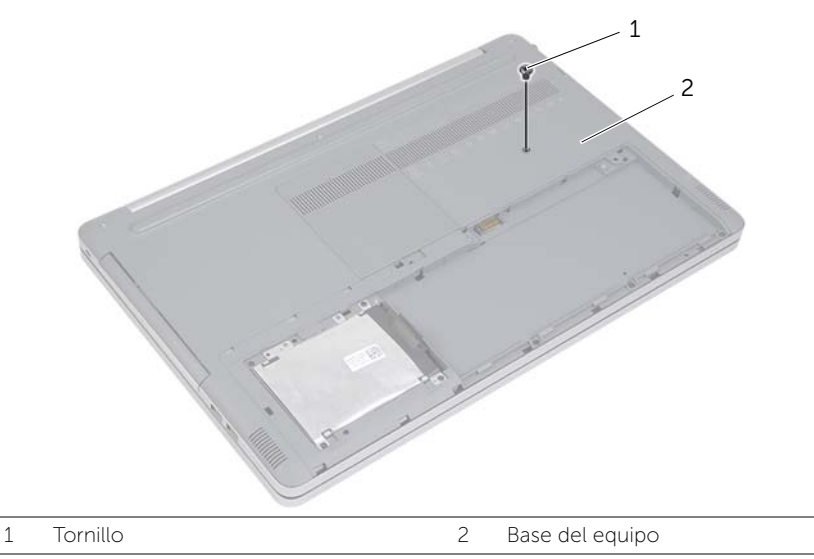

2 Gire el equipo.

3 Con un objeto puntiagudo de plástico, libere cuidadosamente el teclado de las lengüetas en el ensamblaje del reposamanos.

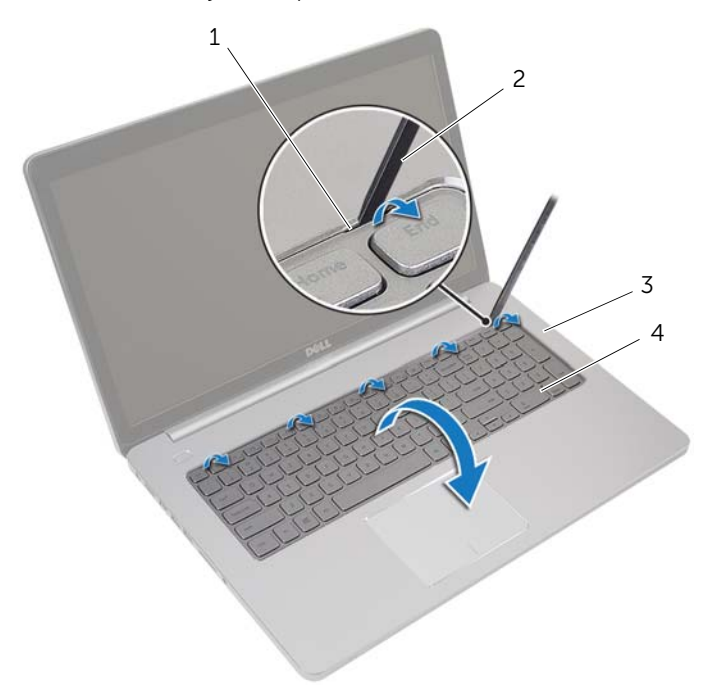

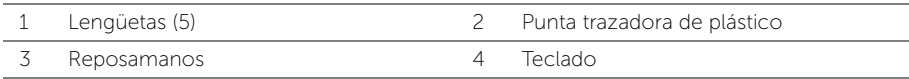

- Dé la vuelta al teclado con mucho cuidado y colóquelo sobre el reposamanos.
- Levante el pestillo y desconecte el cable del teclado de la placa base.
- Levante el pestillo y desconecte el cable de retroiluminación del teclado de la placa base.
- Saque el teclado del reposamanos.

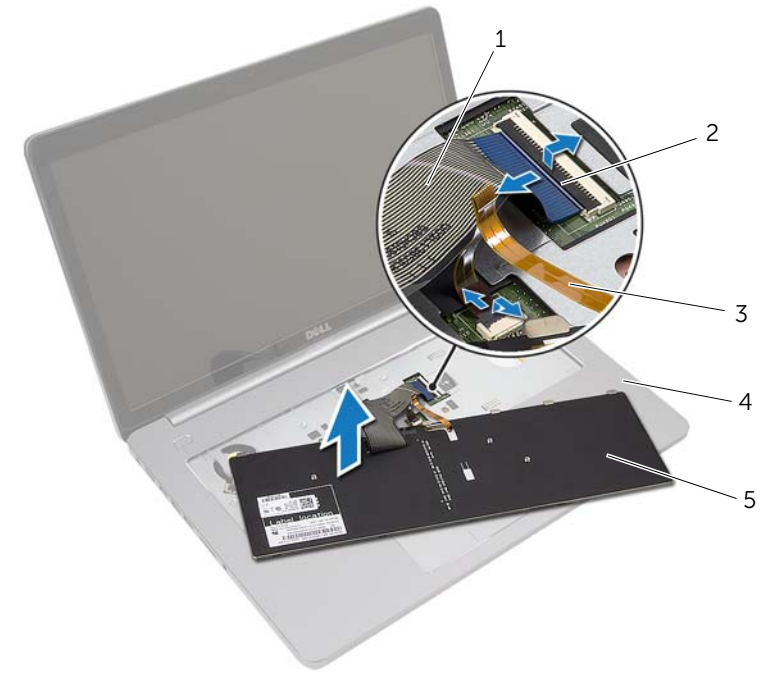

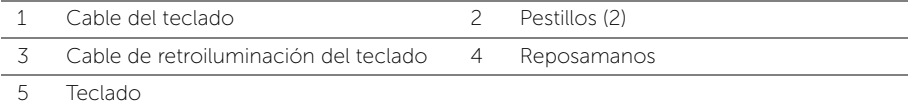

<span id="page-24-3"></span><span id="page-24-0"></span>AVISO: Antes de trabajar en el interior del equipo, lea la información de seguridad que se entrega con el equipo y siga los pasos en [."Antes de trabajar en el interior](#page-6-2)  [de su equipo" en la página](#page-6-2) 7 Después de trabajar en el interior del equipo, siga las instrucciones que aparecen en la sección ["Después de trabajar en el interior del](#page-8-1)  [equipo" en la página](#page-8-1) 9. Para obtener información adicional sobre las mejores prácticas de seguridad, consulte la página de inicio sobre el cumplimiento de normativas en dell.com/regulatory\_compliance.

## <span id="page-24-1"></span>Procedimiento

- 1 Introduzca el cable de retroiluminación del teclado en la ranura del cable de retroalimentación del teclado y empuje el pestillo hacia abajo para fijar el cable.
- 2 Introduzca el cable del teclado en la ranura del cable del teclado y empuje el pestillo hacia abajo para fijar el cable.
- 3 Deslice las lengüetas del teclado en las ranuras del reposamanos y coloque el teclado en el mismo.
- 4 Vuelva a colocar los tornillos que fijan el teclado a la base del equipo.
- 5 Dele la vuelta al equipo y coloque los tornillos que fijan el teclado a la base del equipo.

## <span id="page-24-2"></span>Requisitos posteriores

Coloque la batería. Consulte el apartado ["Sustitución de la batería" en la página](#page-11-2) 12.

## <span id="page-25-2"></span><span id="page-25-0"></span>Extracción de la cubierta de la base

AVISO: Antes de trabajar en el interior del equipo, lea la información de seguridad que se entrega con el equipo y siga los pasos en [."Antes de trabajar en el interior](#page-6-2)  [de su equipo" en la página](#page-6-2) 7 Después de trabajar en el interior del equipo, siga las instrucciones que aparecen en la sección ["Después de trabajar en el interior del](#page-8-1)  [equipo" en la página](#page-8-1) 9. Para obtener información adicional sobre las mejores prácticas de seguridad, consulte la página de inicio sobre el cumplimiento de normativas en dell.com/regulatory\_compliance.

#### <span id="page-25-1"></span>Requisitos previos

- 1 Extraiga la batería. Consulte el apartado ["Extracción de la batería" en la página](#page-9-2) 10.
- 2 Siga las instrucciones de [paso](#page-15-3) 1 a [paso](#page-16-0) 3 de ["Extracción de la unidad óptica" en la](#page-15-4)  [página](#page-15-4) 16.
- 3 Siga las instrucciones de [paso](#page-18-3) 1 a [paso](#page-18-4) 3 de ["Extracción de la unidad de disco duro"](#page-18-5)  [en la página](#page-18-5) 19.
- 4 Quite el teclado. Consulte el apartado ["Extracción del teclado" en la página](#page-21-3) 22.

## <span id="page-26-0"></span>Procedimiento

Extraiga los tornillos que fijan la cubierta de la base a la base del equipo.

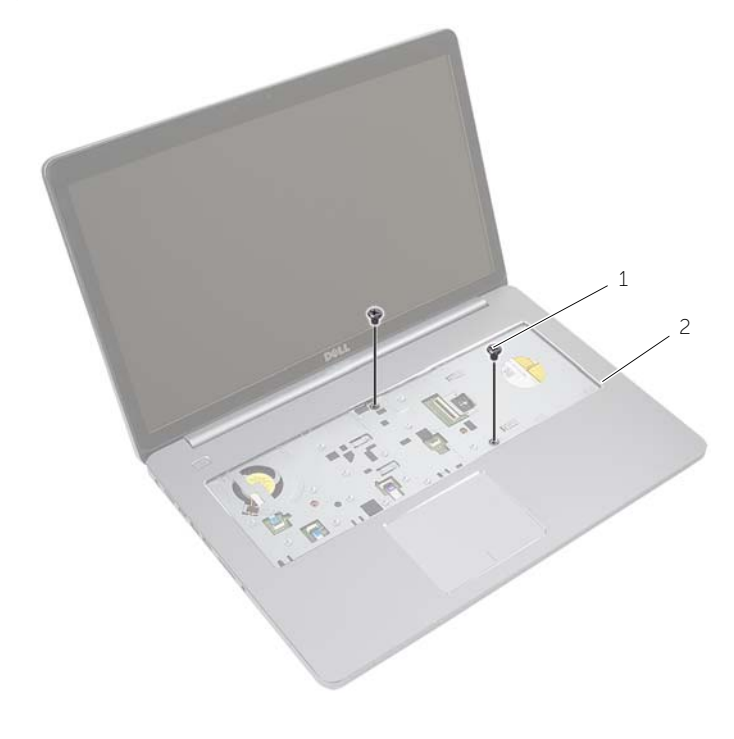

Tornillos (2)

Apague la pantalla y coloque el equipo boca arriba.

Extraiga los tornillos que fijan la cubierta de la base a la base del equipo.

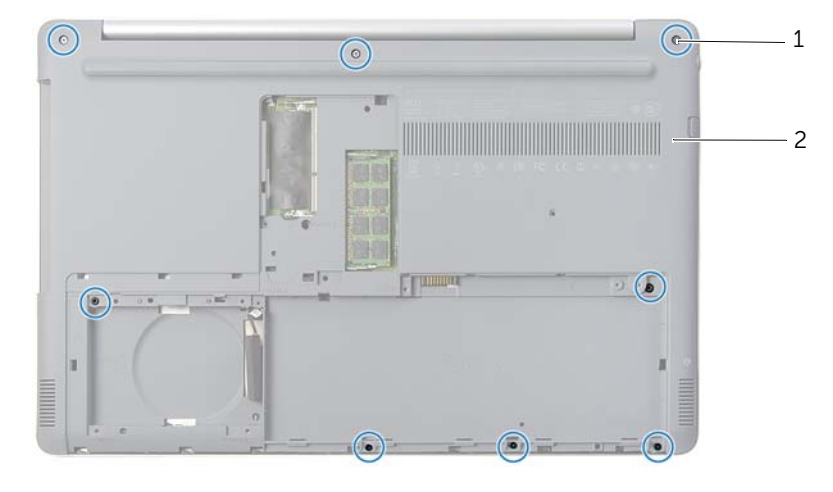

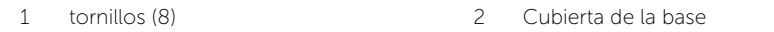

Haga palanca y retire la cubierta de la base del equipo.

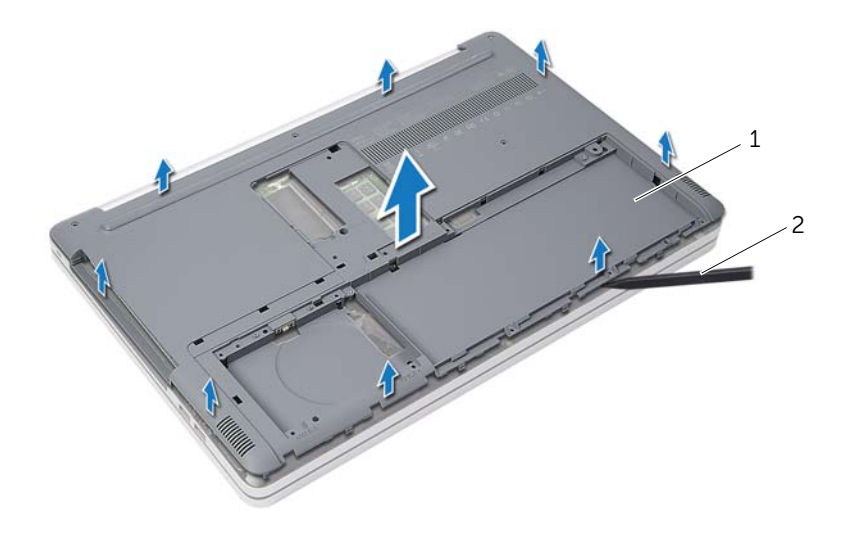

1 Cubierta de la base 2 Punta trazadora de plástico

## <span id="page-28-3"></span><span id="page-28-0"></span>Sustitución de la cubierta de la base

AVISO: Antes de trabajar en el interior del equipo, lea la información de seguridad que se entrega con el equipo y siga los pasos en [."Antes de trabajar en el interior](#page-6-2)  [de su equipo" en la página](#page-6-2) 7 Después de trabajar en el interior del equipo, siga las instrucciones que aparecen en la sección ["Después de trabajar en el interior del](#page-8-1)  [equipo" en la página](#page-8-1) 9. Para obtener información adicional sobre las mejores prácticas de seguridad, consulte la página de inicio sobre el cumplimiento de normativas en dell.com/regulatory\_compliance.

#### <span id="page-28-1"></span>Procedimiento

- 1 Coloque la cubierta de la base en la base del equipo y encájelo en su sitio.
- 2 Coloque los tornillos que fijan la cubierta de la base a la base del equipo.
- 3 Dé la vuelta al equipo y sustituya los tornillos que fijan la cubierta de la base a la base del equipo.

## <span id="page-28-2"></span>Requisitos posteriores

- 1 Vuelva a colocar el teclado. Consulte el apartado ["Sustitución del teclado" en la](#page-24-3)  [página](#page-24-3) 25.
- 2 Siga las instrucciones de [paso](#page-20-3) 3 a [paso](#page-20-4) 5 de ["Colocación de la unidad de disco](#page-20-5)  [duro" en la página](#page-20-5) 21.
- 3 Siga las instrucciones de [paso](#page-17-3) 4 a [paso](#page-17-4) 6 de ["Colocación de la unidad óptica" en la](#page-17-5)  [página](#page-17-5) 18.
- 4 Coloque el ensamblaje de la unidad óptica. Consulte el apartado ["Colocación de la](#page-17-5)  [unidad óptica" en la página](#page-17-5) 18.
- 5 Coloque la batería. Consulte el apartado ["Sustitución de la batería" en la página](#page-11-2) 12.

## <span id="page-29-0"></span>Extracción de la batería de tipo botón

AVISO: Antes de trabajar en el interior del equipo, lea la información de seguridad que se entrega con el equipo y siga los pasos en [."Antes de trabajar en el interior](#page-6-2)  [de su equipo" en la página](#page-6-2) 7 Después de trabajar en el interior del equipo, siga las instrucciones que aparecen en la sección ["Después de trabajar en el interior del](#page-8-1)  [equipo" en la página](#page-8-1) 9. Para obtener información adicional sobre las mejores prácticas de seguridad, consulte la página de inicio sobre el cumplimiento de normativas en dell.com/regulatory\_compliance.

 $\triangle$  Precaución Al extraer la batería de tipo botón, se restablecen los valores predeterminados de BIOS. Se recomienda que anote los valores del BIOS antes de extraer la batería de tipo botón.

## <span id="page-29-1"></span>Requisitos previos

- 1 Extraiga la batería. Consulte el apartado ["Extracción de la batería" en la página](#page-9-2) 10.
- 2 Siga las instrucciones de [paso](#page-15-3) 1 a [paso](#page-16-0) 3 de ["Extracción de la unidad óptica" en la](#page-15-4)  [página](#page-15-4) 16.
- 3 Siga las instrucciones de [paso](#page-18-3) 1 a [paso](#page-18-4) 3 de ["Extracción de la unidad de disco duro"](#page-18-5)  [en la página](#page-18-5) 19.
- 4 Quite el teclado. Consulte el apartado ["Extracción del teclado" en la página](#page-21-3) 22.
- 5 Retire la cubierta de la base. Consulte el apartado ["Extracción de la cubierta de la](#page-25-2)  [base" en la página](#page-25-2) 26.

## <span id="page-29-2"></span>Procedimiento

Con una punta trazadora de plástico y con mucho cuidado, haga palanca en la batería de tipo botón para sacarla del zócalo de la batería ubicado en la placa base.

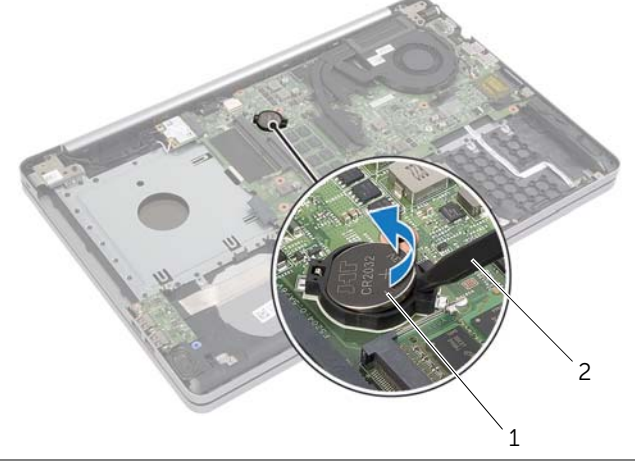

## <span id="page-30-0"></span>Colocación de la batería de tipo botón

AVISO: Antes de trabajar en el interior del equipo, lea la información de seguridad que se entrega con el equipo y siga los pasos en [."Antes de trabajar en el interior](#page-6-2)  [de su equipo" en la página](#page-6-2) 7 Después de trabajar en el interior del equipo, siga las instrucciones que aparecen en la sección ["Después de trabajar en el interior del](#page-8-1)  [equipo" en la página](#page-8-1) 9. Para obtener información adicional sobre las mejores prácticas de seguridad, consulte la página de inicio sobre el cumplimiento de normativas en dell.com/regulatory\_compliance.

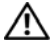

 $\bigwedge$  AVISO: Es posible que la batería explote si se instala de forma incorrecta. Reemplace la batería únicamente con un tipo similar o equivalente. Deseche las baterías agotadas de acuerdo con las instrucciones del fabricante.

#### <span id="page-30-1"></span>Procedimiento

Introduzca la batería de tipo botón en el zócalo de la batería de la placa base, con el lado positivo hacia arriba.

## <span id="page-30-2"></span>Requisitos posteriores

- 1 Vuelva a colocar la cubierta de la base.. ["Sustitución de la cubierta de la base" en la](#page-28-3)  [página](#page-28-3) 29.
- 2 Vuelva a colocar el teclado. Consulte el apartado ["Sustitución del teclado" en la](#page-24-3)  [página](#page-24-3) 25.
- 3 Siga las instrucciones de [paso](#page-20-3) 3 a [paso](#page-20-4) 5 de ["Colocación de la unidad de disco](#page-20-5)  [duro" en la página](#page-20-5) 21.
- 4 Siga las instrucciones de [paso](#page-17-3) 4 a [paso](#page-17-4) 6 de ["Colocación de la unidad óptica" en la](#page-17-5)  [página](#page-17-5) 18.
- 5 Coloque la batería. Consulte el apartado ["Sustitución de la batería" en la página](#page-11-2) 12.

## <span id="page-31-3"></span><span id="page-31-0"></span>Extracción de la tarjeta inalámbrica

AVISO: Antes de trabajar en el interior del equipo, lea la información de seguridad que se entrega con el equipo y siga los pasos en [."Antes de trabajar en el interior](#page-6-2)  [de su equipo" en la página](#page-6-2) 7 Después de trabajar en el interior del equipo, siga las instrucciones que aparecen en la sección ["Después de trabajar en el interior del](#page-8-1)  [equipo" en la página](#page-8-1) 9. Para obtener información adicional sobre las mejores prácticas de seguridad, consulte la página de inicio sobre el cumplimiento de normativas en dell.com/regulatory\_compliance.

## <span id="page-31-1"></span>Requisitos previos

- 1 Extraiga la batería. Consulte el apartado ["Extracción de la batería" en la página](#page-9-2) 10.
- 2 Siga las instrucciones de [paso](#page-15-3) 1 a [paso](#page-16-0) 3 de "Extracción de la unidad óptica" en la [página](#page-15-4) 16.
- 3 Siga las instrucciones de [paso](#page-18-3) 1 a [paso](#page-18-4) 3 de ["Extracción de la unidad de disco duro"](#page-18-5)  [en la página](#page-18-5) 19.
- 4 Quite el teclado. Consulte el apartado ["Extracción del teclado" en la página](#page-21-3) 22.
- 5 Retire la cubierta de la base. Consulte el apartado ["Extracción de la cubierta de la](#page-25-2)  [base" en la página](#page-25-2) 26.

### <span id="page-31-2"></span>Procedimiento

- 1 Desconecte los cables de la antena de la minitarjeta inalámbrica.
- 2 Empuje la lengüeta para liberar la tarieta inalámbrica.

Deslice y extraiga la tarjeta inalámbrica del conector de la minitarjeta.

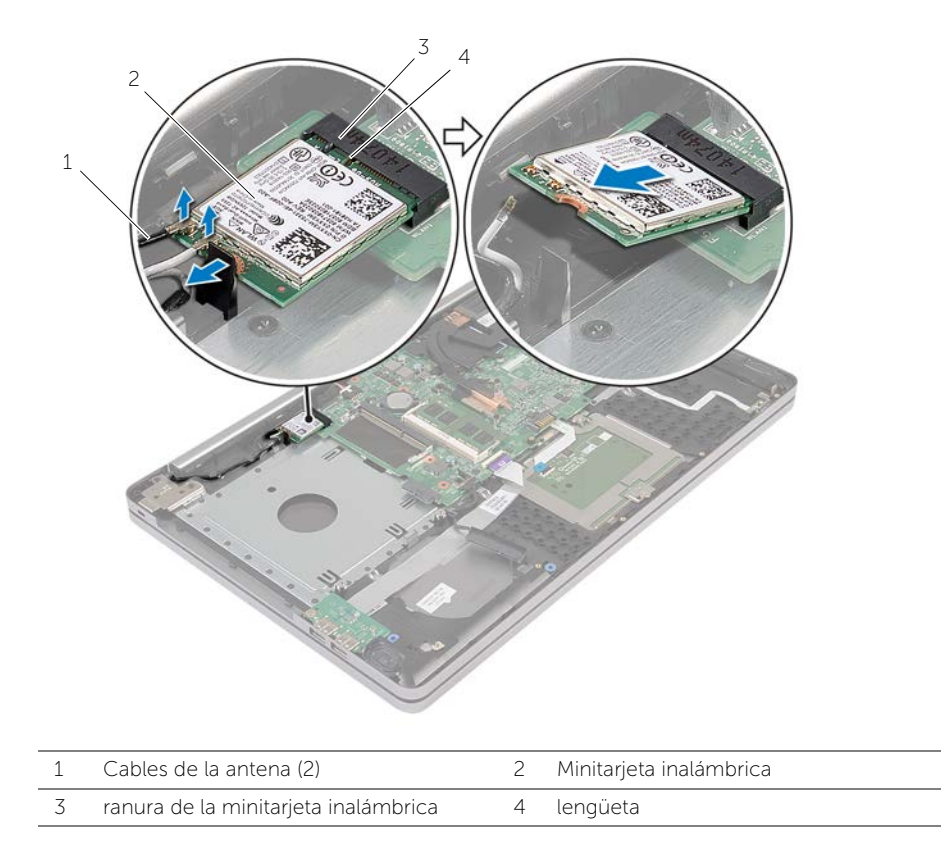

## <span id="page-33-3"></span><span id="page-33-0"></span>Sustitución de la tarjeta inalámbrica

AVISO: Antes de trabajar en el interior del equipo, lea la información de seguridad que se entrega con el equipo y siga los pasos en [."Antes de trabajar en el interior](#page-6-2)  [de su equipo" en la página](#page-6-2) 7 Después de trabajar en el interior del equipo, siga las instrucciones que aparecen en la sección ["Después de trabajar en el interior del](#page-8-1)  [equipo" en la página](#page-8-1) 9. Para obtener información adicional sobre las mejores prácticas de seguridad, consulte la página de inicio sobre el cumplimiento de normativas en dell.com/regulatory\_compliance.

### <span id="page-33-1"></span>Procedimiento

 $\triangle$  Precaución Para evitar daños en la minitarjeta inalámbrica, asegúrese de que no haya ningún cable debajo de la minitarjeta inalámbrica.

- 1 Alinee la muesca de la tarjeta inalámbrica con la lengüeta de la ranura de la minitarjeta.
- 2 Inserte la tarjeta inalámbrica formando un ángulo en la ranura de la minitarjeta.
- 3 Presione el otro extremo de la tarjeta inalámbrica hacia abajo para fijarla en la lengüeta.
- 4 Conecte los cables de la antena a la tarjeta inalámbrica.

La siguiente tabla proporciona el esquema de los colores de los cables de la antena para la tarjeta inalámbrica compatible con el equipo.

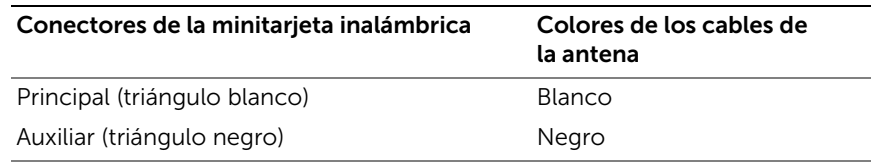

### <span id="page-33-2"></span>Requisitos posteriores

- 1 Vuelva a colocar la cubierta de la base. Consulte el apartado ["Sustitución de la](#page-28-3)  [cubierta de la base" en la página](#page-28-3) 29.
- 2 Vuelva a colocar el teclado. Consulte el apartado "Sustitución del teclado" en la [página](#page-24-3) 25.
- 3 Siga las instrucciones de [paso](#page-20-3) 3 a [paso](#page-20-4) 5 de ["Colocación de la unidad de disco](#page-20-5)  [duro" en la página](#page-20-5) 21.
- 4 Siga las instrucciones de [paso](#page-17-3) 4 a [paso](#page-17-4) 6 de ["Colocación de la unidad óptica" en la](#page-17-5)  [página](#page-17-5) 18.
- 5 Coloque la batería. Consulte el apartado ["Sustitución de la batería" en la página](#page-11-2) 12.

<span id="page-34-3"></span><span id="page-34-0"></span>AVISO: Antes de trabajar en el interior del equipo, lea la información de seguridad que se entrega con el equipo y siga los pasos en [."Antes de trabajar en el interior](#page-6-2)  [de su equipo" en la página](#page-6-2) 7 Después de trabajar en el interior del equipo, siga las instrucciones que aparecen en la sección ["Después de trabajar en el interior del](#page-8-1)  [equipo" en la página](#page-8-1) 9. Para obtener información adicional sobre las mejores prácticas de seguridad, consulte la página principal de cumplimiento de normativas en dell.com/regulatory\_compliance.

## <span id="page-34-1"></span>Requisitos previos

- 1 Extraiga la batería. Consulte el apartado ["Extracción de la batería" en la página](#page-9-2) 10.
- 2 Siga las instrucciones de [paso](#page-15-3) 1 a [paso](#page-16-0) 3 de ["Extracción de la unidad óptica" en la](#page-15-4)  [página](#page-15-4) 16.
- 3 Siga las instrucciones de [paso](#page-18-3) 1 a [paso](#page-18-4) 3 de ["Extracción de la unidad de disco duro"](#page-18-5)  [en la página](#page-18-5) 19.
- 4 Quite el teclado. Consulte el apartado ["Extracción del teclado" en la página](#page-21-3) 22.
- 5 Retire la cubierta de la base. Consulte el apartado ["Extracción de la cubierta de la](#page-25-2)  [base" en la página](#page-25-2) 26.

## <span id="page-34-2"></span>Procedimiento

- 1 Con las lengüetas de tiro, desconecte el cable de la pantalla de la placa base.
- 2 Observe el enrutamiento y retire el cable de la pantalla de las quías de enrutamiento del ventilador.

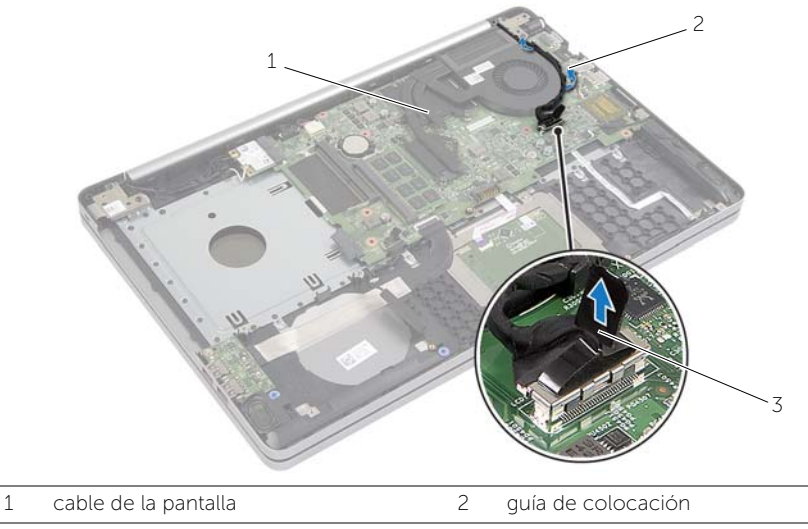

3 Lengüeta de tiro

- Desconecte el cable del ventilador de la placa base.
- En orden secuencial (indicado en el ensamblaje de refrigeración), afloje los tornillos cautivos que fijan el ensamblaje de refrigeración a la placa base.
- Extraiga el ensamblaje de refrigeración de la placa base.

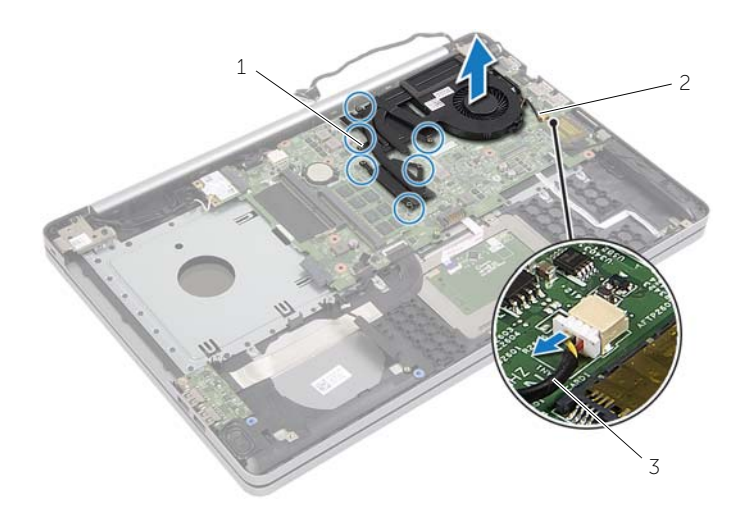

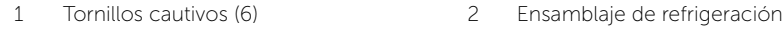

Cable del ventilador

## <span id="page-36-3"></span><span id="page-36-0"></span>Colocación del ensamblaje de refrigeración

AVISO: Antes de trabajar en el interior del equipo, lea la información de seguridad que se entrega con el equipo y siga los pasos en [."Antes de trabajar en el interior](#page-6-2)  [de su equipo" en la página](#page-6-2) 7 Después de trabajar en el interior del equipo, siga las instrucciones que aparecen en la sección ["Después de trabajar en el interior del](#page-8-1)  [equipo" en la página](#page-8-1) 9. Para obtener información adicional sobre las mejores prácticas de seguridad, consulte la página de inicio sobre el cumplimiento de normativas en dell.com/regulatory\_compliance.

## <span id="page-36-1"></span>Procedimiento

- 1 Alinee los orificios para tornillos del ensamblaje de refrigeración con los de la placa base.
- 2 En orden secuencial (indicado en el ensamblaje de refrigeración), apriete los tornillos cautivos que fijan el ensamblaje de refrigeración a la placa base.
- 3 Conecte el cable del ventilador a la placa base.
- 4 Conecte el cable de la pantalla a la placa base.
- 5 Coloque el cable de la pantalla en la guía de enrutamiento situada en el ventilador.

#### <span id="page-36-2"></span>Requisitos posteriores

- 1 Vuelva a colocar la cubierta de la base. Consulte el apartado ["Sustitución de la](#page-28-3)  [cubierta de la base" en la página](#page-28-3) 29.
- 2 Vuelva a colocar el teclado. Consulte el apartado "Sustitución del teclado" en la [página](#page-24-3) 25.
- 3 Siga las instrucciones de [paso](#page-20-3) 3 a [paso](#page-20-4) 5 de ["Colocación de la unidad de disco](#page-20-5)  [duro" en la página](#page-20-5) 21.
- 4 Siga las instrucciones de [paso](#page-17-3) 4 a [paso](#page-17-4) 6 de ["Colocación de la unidad óptica" en la](#page-17-5)  [página](#page-17-5) 18.
- 5 Coloque la batería. Consulte el apartado ["Sustitución de la batería" en la página](#page-11-2) 12.

<span id="page-37-3"></span><span id="page-37-0"></span>AVISO: Antes de manipular el interior del equipo, lea las instrucciones de seguridad que se entregan con él y siga los pasos de ["Antes de trabajar en el](#page-6-2)  [interior de su equipo" en la página](#page-6-2) 7. Después de trabajar en el interior del equipo, siga las instrucciones que aparecen en la sección ["Después de trabajar en](#page-8-1)  [el interior del equipo" en la página](#page-8-1) 9. Para obtener información adicional sobre las mejores prácticas de seguridad, consulte la página de inicio sobre el cumplimiento de normativas en dell.com/regulatory\_compliance.

## <span id="page-37-1"></span>Requisitos previos

- 1 Extraiga la batería. Consulte el apartado ["Extracción de la batería" en la página](#page-9-2) 10.
- 2 Siga las instrucciones de [paso](#page-16-0) 1 a paso 3 de "Extracción de la unidad óptica" en la [página](#page-15-4) 16.
- 3 Siga las instrucciones de [paso](#page-18-3) 1 a [paso](#page-18-4) 3 de ["Extracción de la unidad de disco duro"](#page-18-5)  [en la página](#page-18-5) 19.
- 4 Quite el teclado. Consulte el apartado ["Extracción del teclado" en la página](#page-21-3) 22.
- 5 Retire la cubierta de la base. Consulte el apartado ["Extracción de la cubierta de la](#page-25-2)  [base" en la página](#page-25-2) 26.

## <span id="page-37-2"></span>Procedimiento

- 1 Extraiga el tornillo que fija la placa USB a la base del equipo.
- 2 Dé la vuelta a la placa USB.
- Levante el pestillo del conector y desconecte el cable de la placa USB de la placa USB.
- Levanta la placa USB de la base del equipo.

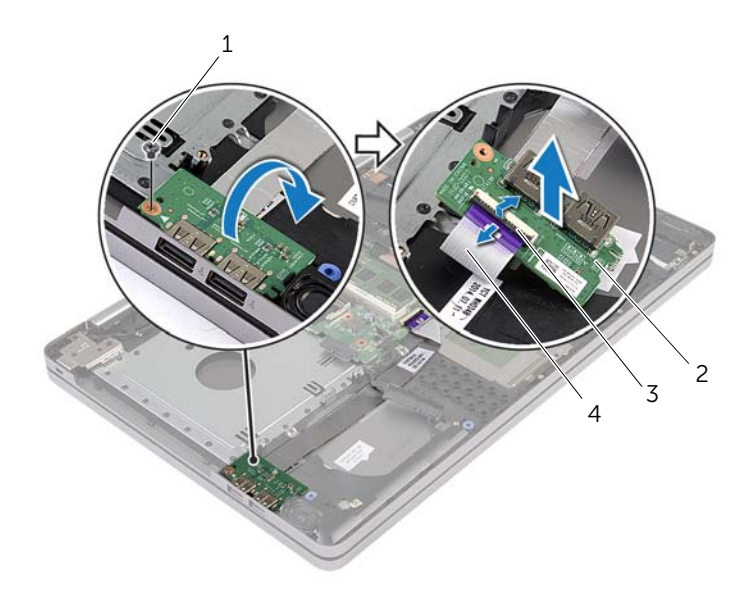

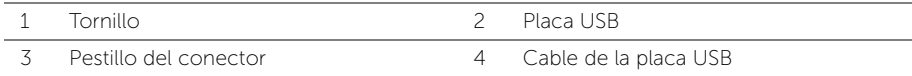

<span id="page-39-3"></span><span id="page-39-0"></span>AVISO: Antes de trabajar en el interior del equipo, lea la información de seguridad que se entrega con el equipo y siga los pasos en [."Antes de trabajar en el interior](#page-6-2)  [de su equipo" en la página](#page-6-2) 7 Después de trabajar en el interior del equipo, siga las instrucciones que aparecen en la sección ["Después de trabajar en el interior del](#page-8-1)  [equipo" en la página](#page-8-1) 9. Para obtener información adicional sobre las mejores prácticas de seguridad, consulte la página de inicio sobre el cumplimiento de normativas en dell.com/regulatory\_compliance.

## <span id="page-39-1"></span>Procedimiento

- 1 Conecte el cable de la placa USB a la placa USB y presione el pestillo para fijar el cable.
- 2 Use las marcas de alineación de la base del equipo para colocar la placa USB en su lugar.
- **3** Vuelva a colocar el tornillo que fija la tarjeta USB a la base del equipo.

## <span id="page-39-2"></span>Requisitos posteriores

- 1 Vuelva a colocar la cubierta de la base. Consulte el apartado ["Sustitución de la](#page-28-3)  [cubierta de la base" en la página](#page-28-3) 29.
- 2 Vuelva a colocar el teclado. Consulte el apartado ["Sustitución del teclado" en la](#page-24-3)  [página](#page-24-3) 25.
- 3 Siga las instrucciones de [paso](#page-20-3) 3 a [paso](#page-20-4) 5 de ["Colocación de la unidad de disco](#page-20-5)  [duro" en la página](#page-20-5) 21.
- 4 Siga las instrucciones de [paso](#page-17-3) 4 a [paso](#page-17-4) 6 de ["Colocación de la unidad óptica" en la](#page-17-5)  [página](#page-17-5) 18.
- 5 Coloque la batería. Consulte el apartado ["Sustitución de la batería" en la página](#page-11-2) 12.

<span id="page-40-3"></span><span id="page-40-0"></span>AVISO: Antes de manipular el interior del equipo, lea las instrucciones de seguridad que se entregan con él y siga los pasos de ["Antes de trabajar en el interior de su](#page-6-2)  [equipo" en la página](#page-6-2) 7. Después de trabajar en el interior de su equipo, siga las instrucciones que aparecen en ["Después de trabajar en el interior del equipo" en la](#page-8-1)  [página](#page-8-1) 9. Para obtener información adicional sobre las prácticas de seguridad recomendadas, consulte la página de inicio sobre el cumplimiento de normativas en: dell.com/regulatory\_compliance.

## <span id="page-40-1"></span>Requisitos previos

- 1 Extraiga la batería. Consulte el apartado ["Extracción de la batería" en la página](#page-9-2) 10.
- 2 Siga las instrucciones de [paso](#page-16-0) 1 a paso 3 de "Extracción de la unidad óptica" en la [página](#page-15-4) 16.
- 3 Siga las instrucciones de [paso](#page-18-3) 1 a [paso](#page-18-4) 3 de ["Extracción de la unidad de disco duro"](#page-18-5)  [en la página](#page-18-5) 19.
- 4 Retire la cubierta de la base. Consulte el apartado ["Extracción de la cubierta de la](#page-25-2)  [base" en la página](#page-25-2) 26.
- 5 Quite el teclado. Consulte el apartado ["Extracción del teclado" en la página](#page-21-3) 22.

## <span id="page-40-2"></span>Procedimiento

- 1 Con una punta trazadora de plástico, suelte las lengüetas del altavoz derecho.
- 2 Observe el encaminamiento del cable de los altavoces y extraiga el cable de sus guías de encaminamiento.
- Desconecte el cable del altavoz de la placa base.
- Despegue la cinta que fija el cable del altavoz a la placa base.
- Despegue la cinta que fija el altavoz a la base del equipo.
- Levante los altavoces, junto con el cable, para sacarlo de la base del equipo.

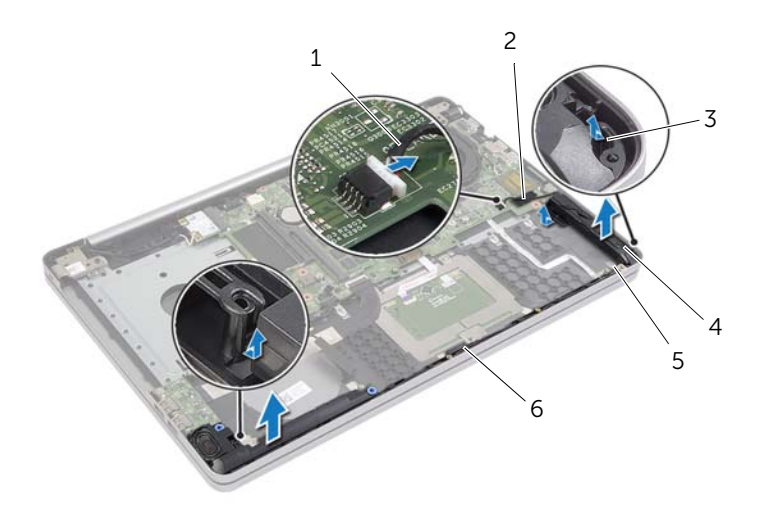

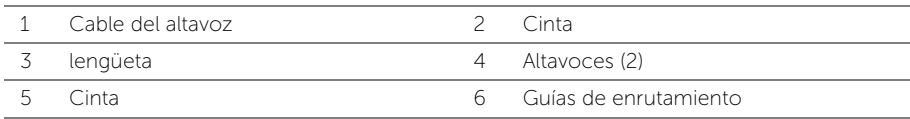

## <span id="page-42-3"></span><span id="page-42-0"></span>Colocación de los altavoces

 $/$ ! AVISO: Antes de trabajar en el interior del equipo, lea la información de seguridad que se entrega con el equipo y siga los pasos en [."Antes de trabajar en el interior](#page-6-2)  [de su equipo" en la página](#page-6-2) 7 Después de trabajar en el interior del equipo, siga las instrucciones que aparecen en la sección ["Después de trabajar en el interior del](#page-8-1)  [equipo" en la página](#page-8-1) 9. Para obtener información adicional sobre las mejores prácticas de seguridad, consulte la página de inicio sobre el cumplimiento de normativas en dell.com/regulatory\_compliance.

## <span id="page-42-1"></span>Procedimiento

- 1 Use las marcas de alineación de la base del equipo para colocar los altavoces en su lugar.
- 2 Adhiera la cinta que fija el altavoz a la base del equipo.
- 3 Encamine el cable del altavoz a través de las guías de encaminamiento en la base del equipo.
- 4 Conecte el cable del altavoz a la placa base.
- 5 Adhiera la cinta que fija el altavoz a la placa base.

#### <span id="page-42-2"></span>Requisitos posteriores

- 1 Vuelva a colocar la cubierta de la base. Consulte el apartado ["Sustitución de la](#page-28-3)  [cubierta de la base" en la página](#page-28-3) 29.
- 2 Vuelva a colocar el teclado. Consulte el apartado ["Sustitución del teclado" en la](#page-24-3)  [página](#page-24-3) 25.
- 3 Siga las instrucciones de [paso](#page-20-3) 3 a [paso](#page-20-4) 5 de ["Colocación de la unidad de disco](#page-20-5)  [duro" en la página](#page-20-5) 21.
- 4 Siga las instrucciones de [paso](#page-17-3) 4 a [paso](#page-17-4) 6 de ["Colocación de la unidad óptica" en la](#page-17-5)  [página](#page-17-5) 18.
- 5 Coloque la batería. Consulte el apartado ["Sustitución de la batería" en la página](#page-11-2) 12.

<span id="page-43-2"></span><span id="page-43-0"></span>

AVISO: Antes de trabajar en el interior del equipo, lea la información de seguridad que se entrega con el equipo y siga los pasos en [."Antes de trabajar en el interior](#page-6-2)  [de su equipo" en la página](#page-6-2) 7 Después de trabajar en el interior del equipo, siga las instrucciones que aparecen en la sección ["Después de trabajar en el interior del](#page-8-1)  [equipo" en la página](#page-8-1) 9. Para obtener información adicional sobre las mejores prácticas de seguridad, consulte la página de inicio sobre el cumplimiento de normativas en dell.com/regulatory\_compliance.

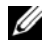

 $\mathbb Z$  NOTA: La etiqueta de servicio del equipo se encuentra en la placa base. Debe introducir la etiqueta de servicio en la configuración del sistema después de volver a colocar la placa base.

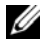

 $\mathbb Z$  NOTA: Antes de desconectar los cables de la placa base, anote la ubicación de los conectores. De esta manera, podrá volver a conectarlos de forma correcta una vez que vuelva a colocar la placa base.

### <span id="page-43-1"></span>Requisitos previos

- 1 Extraiga la batería. Consulte el apartado ["Extracción de la batería" en la página](#page-9-2) 10.
- 2 Extraiga los módulos de memoria. Consulte el apartado "Extracción de los módulos" [de memoria" en la página](#page-12-3) 13.
- 3 Siga las instrucciones de [paso](#page-15-3) 1 a [paso](#page-16-0) 3 de ["Extracción de la unidad óptica" en la](#page-15-4)  [página](#page-15-4) 16.
- 4 Siga las instrucciones de [paso](#page-18-3) 1 a [paso](#page-18-4) 3 de ["Extracción de la unidad de disco duro"](#page-18-5)  [en la página](#page-18-5) 19.
- 5 Quite el teclado. Consulte el apartado ["Extracción del teclado" en la página](#page-21-3) 22.
- 6 Retire la cubierta de la base. Consulte el apartado ["Extracción de la cubierta de la](#page-25-2)  [base" en la página](#page-25-2) 26.
- 7 Extraiga la tarjeta inalámbrica. Consulte el apartado ["Extracción de la tarjeta](#page-31-3)  [inalámbrica" en la página](#page-31-3) 32.
- 8 Extraiga el ensamblaje de refrigeración. Consulte el apartado "Extracción del [ensamblaje de refrigeración" en la página](#page-34-3) 35.

## <span id="page-44-0"></span>Procedimiento

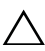

#### PRECAUCIÓN: Coloque el portátil sobre una superficie suave y limpia para evitar  $^\Delta$  que se produzcan daños en la parte inferior del portátil.

- Coloque el equipo boca arriba y abra la pantalla.
- 2 Levante el pasador y desconecte el cable de los indicadores de estado.
- Levante el pasador y desconecte el cable de la superficie táctil.
- Levante el pasador y desconecte el cable del botón de encendido.

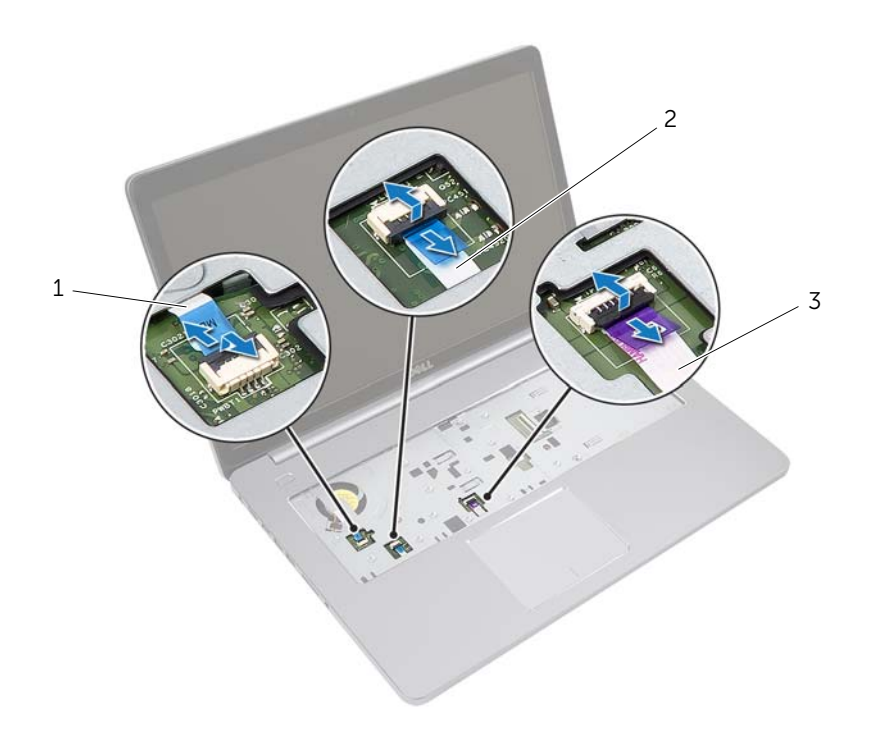

- Cable del botón de encendido 2 Cable de los indicadores de estado
- Cable de la superficie táctil
- 5 Gire el equipo.
- 6 Levante el seguro del conector y, con la lengüeta de tiro, desconecte el cable de la placa USB de la placa base.
- 7 Desconecte el cable del altavoz de la placa base.
- 8 Desconecte el cable de la unidad de disco duro de la placa base.
- 9 Desconecte el cable del puerto del adaptador de alimentación de la placa base.
- 10 Desconecte el cable de la cámara de la placa base.

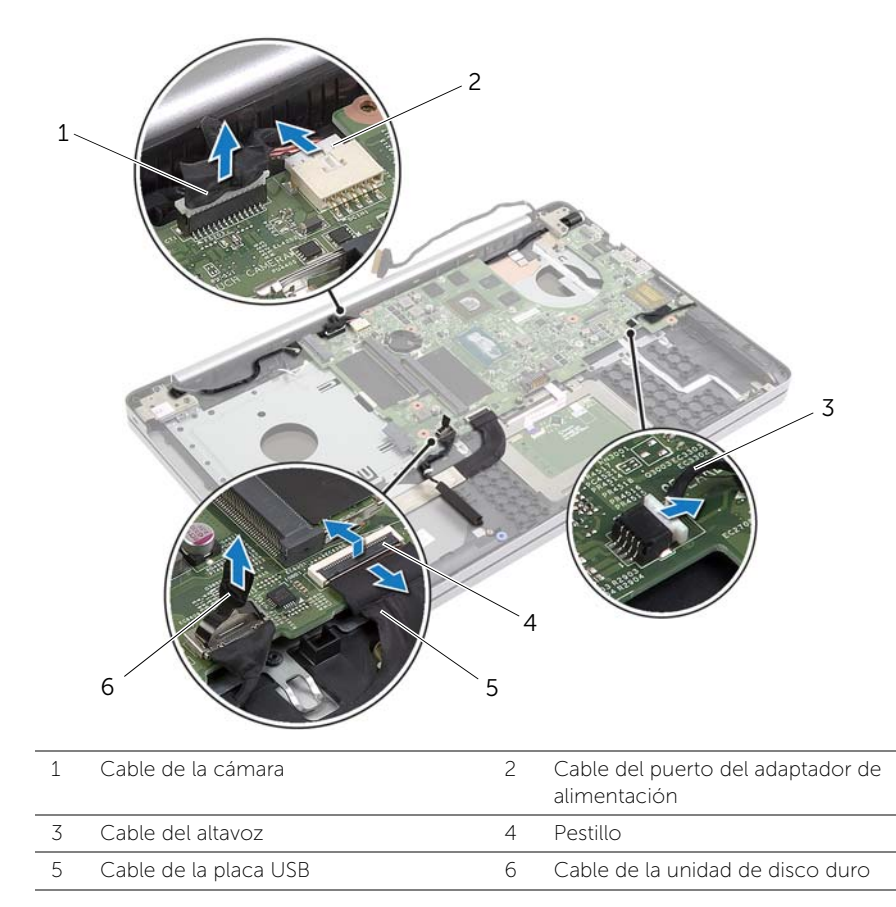

- 11 Extraiga el tornillo que fija la placa base a la base del equipo.
- 12 Levante la placa base formando un ángulo de  $45<sup>°</sup>$  y libere los puertos de la placa base de las ranuras en la base del equipo.

13 Extraiga la placa base de la base del equipo.

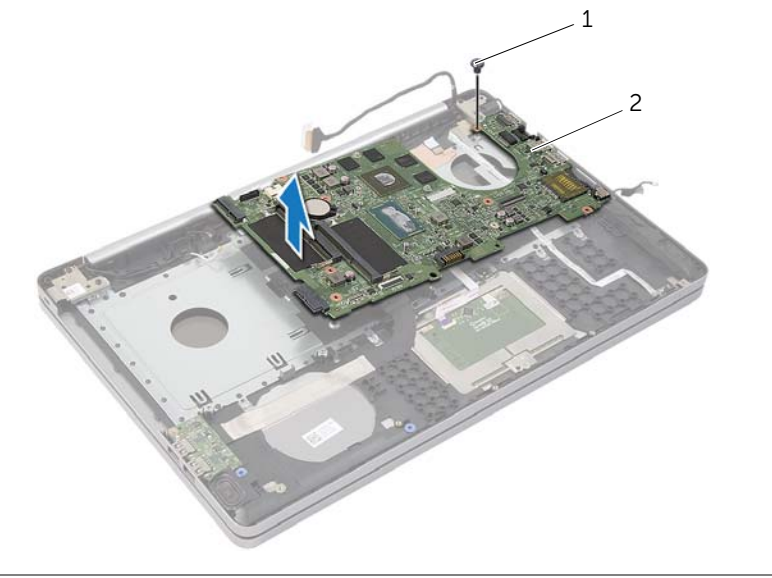

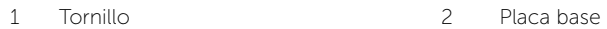

<span id="page-47-2"></span><span id="page-47-0"></span>

AVISO: Antes de trabajar en el interior del equipo, lea la información de seguridad que se entrega con el equipo y siga los pasos en [."Antes de trabajar en el interior](#page-6-2)  [de su equipo" en la página](#page-6-2) 7 Después de trabajar en el interior del equipo, siga las instrucciones que aparecen en la sección ["Después de trabajar en el interior del](#page-8-1)  [equipo" en la página](#page-8-1) 9. Para obtener información adicional sobre las mejores prácticas de seguridad, consulte la página de inicio sobre el cumplimiento de normativas en dell.com/regulatory\_compliance.

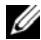

 $\mathbb Z$  NOTA: La etiqueta de servicio del equipo se encuentra en la placa base. Debe introducir la etiqueta de servicio en la configuración del sistema después de volver a colocar la placa base.

## <span id="page-47-1"></span>Procedimiento

- 1 Deslice los puertos de la placa base dentro de las ranuras de la base del equipo y coloque la placa base en la base del equipo.
- 2 Alinee el orificio del tornillo en la placa base con el orificio del tornillo en la base del equipo.
- 3 Coloque el tornillo que fija la placa base a la base del equipo.
- 4 Conecte el cable de la cámara a la placa base.
- 5 Conecte el cable del puerto del adaptador de alimentación a la placa base.
- 6 Conecte el cable del disco duro a su conector.
- 7 Conecte el cable del altavoz a la placa base.
- 8 Inserte el cable de la placa USB en el conector de la placa USB y ejerza presión sobre el pestillo para fijar el cable.
- 9 Gire el equipo.
- 10 Conecte el cable del botón de encendido a la base del equipo.
- 11 Conecte el cable de la placa táctil a la base del equipo.
- 12 Conecte el cable de los indicadores de estado a la base del equipo.

## <span id="page-48-0"></span>Requisitos posteriores

- 1 Coloque el ensamblaje de refrigeración. Consulte el apartado ["Colocación del](#page-36-3)  [ensamblaje de refrigeración" en la página](#page-36-3) 37.
- 2 Coloque la tarieta inalámbrica. Consulte el apartado "Sustitución de la tarieta [inalámbrica" en la página](#page-33-3) 34.
- 3 Vuelva a colocar la cubierta de la base. Consulte el apartado ["Sustitución de la](#page-28-3)  [cubierta de la base" en la página](#page-28-3) 29.
- 4 Vuelva a colocar el teclado. Consulte el apartado ["Sustitución del teclado" en la](#page-24-3)  [página](#page-24-3) 25.
- 5 Siga las instrucciones de [paso](#page-20-3) 3 a [paso](#page-20-4) 5 de ["Colocación de la unidad de disco](#page-20-5)  [duro" en la página](#page-20-5) 21.
- 6 Siga las instrucciones de [paso](#page-17-3) 4 a [paso](#page-17-4) 6 de ["Colocación de la unidad óptica" en la](#page-17-5)  [página](#page-17-5) 18.
- 7 Coloque los módulos de memoria. Consulte el apartado ["Colocación de los](#page-14-2)  [módulos de memoria" en la página](#page-14-2) 15.
- 8 Coloque la batería. Consulte el apartado ["Sustitución de la batería" en la página](#page-11-2) 12.

## <span id="page-48-1"></span>Introducción de la etiqueta de servicio en el BIOS

- 1 Encienda (o reinicie) el equipo.
- 2 Pulse F2 cuando vea el logotipo de Dell para entrar en el programa de configuración del BIOS.
- 3 Navegue hasta la pestaña Main (Principal) e introduzca la etiqueta de servicio en el campo Service Tag Input (Introducción de la etiqueta de servicio).

<span id="page-49-3"></span><span id="page-49-0"></span>AVISO: Antes de trabajar en el interior del equipo, lea la información de seguridad que se entrega con el equipo y siga los pasos en [."Antes de trabajar en el interior](#page-6-2)  [de su equipo" en la página](#page-6-2) 7 Después de trabajar en el interior del equipo, siga las instrucciones que aparecen en la sección ["Después de trabajar en el interior del](#page-8-1)  [equipo" en la página](#page-8-1) 9. Para obtener información adicional sobre las mejores prácticas de seguridad, consulte la página de inicio sobre el cumplimiento de normativas en dell.com/regulatory\_compliance.

## <span id="page-49-1"></span>Requisitos previos

- 1 Extraiga la batería. Consulte el apartado ["Extracción de la batería" en la página](#page-9-2) 10.
- 2 Extraiga los módulos de memoria. Consulte el apartado "Extracción de los módulos" [de memoria" en la página](#page-12-3) 13.
- 3 Quite el teclado. Consulte el apartado ["Extracción del teclado" en la página](#page-21-3) 22.
- 4 Retire la cubierta de la base. Consulte el apartado ["Extracción de la cubierta de la](#page-25-2)  [base" en la página](#page-25-2) 26.
- 5 Siga las instrucciones de [paso](#page-15-3) 1 a [paso](#page-16-0) 3 de ["Extracción de la unidad óptica" en la](#page-15-4)  [página](#page-15-4) 16.
- 6 Siga las instrucciones de [paso](#page-18-3) 1 a [paso](#page-18-4) 3 de ["Extracción de la unidad de disco duro"](#page-18-5)  [en la página](#page-18-5) 19.
- 7 Extraiga la minitarjeta inalámbrica. Consulte el apartado ["Extracción de la tarjeta](#page-31-3)  [inalámbrica" en la página](#page-31-3) 32.
- 8 Extraiga el ensamblaje de refrigeración. Consulte el apartado "Extracción del [ensamblaje de refrigeración" en la página](#page-34-3) 35.
- 9 Extraiga la placa base. Consulte el apartado ["Extracción de la placa base" en la](#page-43-2)  [página](#page-43-2) 44.

## <span id="page-49-2"></span>Procedimiento

- 1 Anote el enrutamiento de los cables de la antena y la cámara, y extráigalos de las guías de enrutamiento del ensamblaje del reposamanos.
- 2 Abra la pantalla en un ángulo de 90 grados.
- Coloque el equipo en el borde de la mesa con el reposamanos en la mesa de manera que el ensamblaje de la pantalla sobrepase el borde de la mesa con las bisagras de la pantalla mirando hacia arriba.
- 4 Retire los tornillos que fijan las bisagras de la pantalla al ensamblaje del reposamanos.

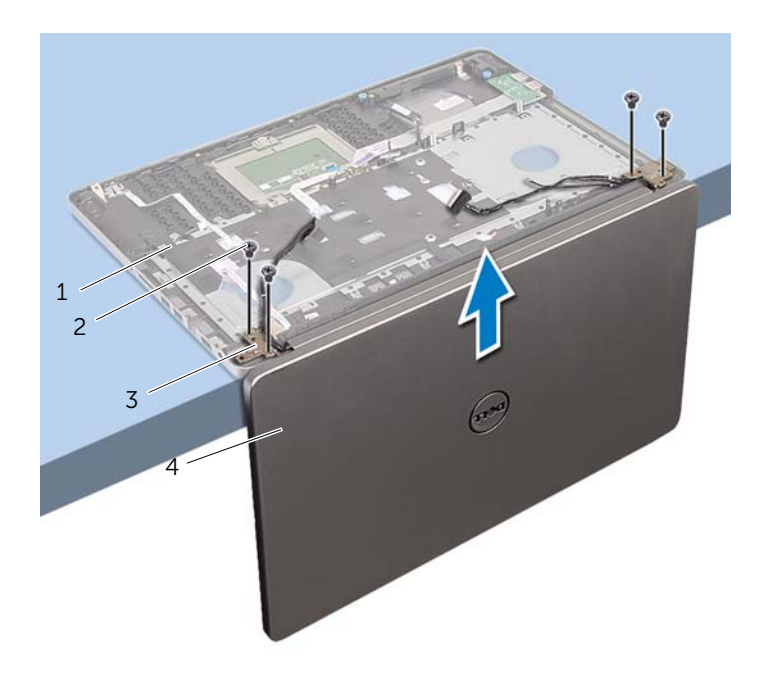

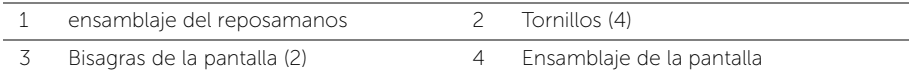

Levante el reposamanos del ensamblaje de la pantalla.

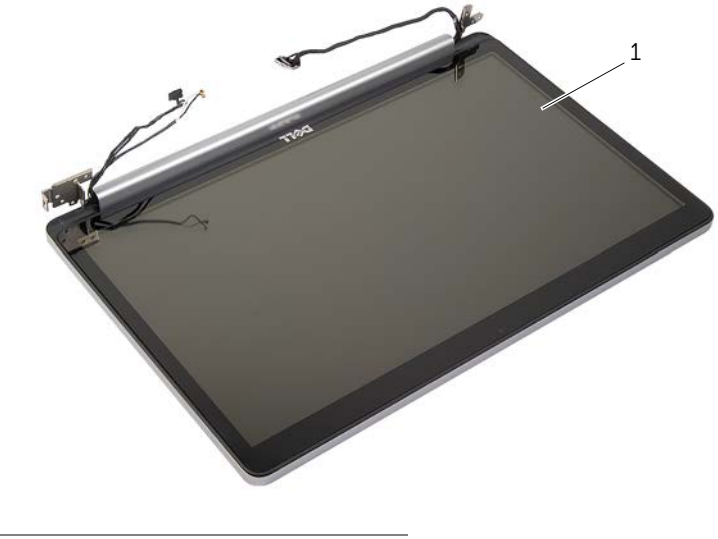

Ensamblaje de la pantalla

## <span id="page-52-3"></span><span id="page-52-0"></span>Colocación del ensamblaje de la pantalla

AVISO: Antes de trabajar en el interior del equipo, lea la información de seguridad que se entrega con el equipo y siga los pasos en [."Antes de trabajar en el interior](#page-6-2)  [de su equipo" en la página](#page-6-2) 7 Después de trabajar en el interior del equipo, siga las instrucciones que aparecen en la sección ["Después de trabajar en el interior del](#page-8-1)  [equipo" en la página](#page-8-1) 9. Para obtener información adicional sobre las mejores prácticas de seguridad, consulte la página de inicio sobre el cumplimiento de normativas en dell.com/regulatory\_compliance.

### <span id="page-52-1"></span>Procedimiento

- 1 Coloque el reposamanos en el borde de la mesa con los altavoces orientados en dirección contraria al borde.
- 2 Alinee los orificios de los tornillos situados en el ensamblaje del reposamanos con los orificios de los tornillos de las bisagras de la pantalla y presione las bisagras de la pantalla para cerrar el ensamblaje del reposamanos.
- 3 Coloque los tornillos que fijan las bisagras de la pantalla al ensamblaje del reposamanos.
- 4 Pase los cables de la antena y la cámara por las guías de enrutamiento del ensamblaje del reposamanos.

### <span id="page-52-2"></span>Requisitos posteriores

- 1 Coloque la placa base. Consulte el apartado "Colocación de la placa base" en la [página](#page-47-2) 48.
- 2 Coloque el ensamblaje de refrigeración. Consulte el apartado "Colocación del [ensamblaje de refrigeración" en la página](#page-36-3) 37.
- 3 Coloque el ensamblaje de la minitarieta inalámbrica. Consulte el apartado ["Sustitución de la tarjeta inalámbrica" en la página](#page-33-3) 34.
- 4 Vuelva a colocar la cubierta de la base. Consulte el apartado ["Sustitución de la](#page-28-3)  [cubierta de la base" en la página](#page-28-3) 29.
- 5 Vuelva a colocar el teclado. Consulte el apartado ["Sustitución del teclado" en la](#page-24-3)  [página](#page-24-3) 25.
- 6 Siga las instrucciones de [paso](#page-20-3) 3 a [paso](#page-20-4) 5 de ["Colocación de la unidad de disco](#page-20-5)  [duro" en la página](#page-20-5) 21.
- 7 Siga las instrucciones de [paso](#page-17-3) 4 a [paso](#page-17-4) 6 de ["Colocación de la unidad óptica" en la](#page-17-5)  [página](#page-17-5) 18.
- 8 Coloque los módulos de memoria. Consulte el apartado "Colocación de los [módulos de memoria" en la página](#page-14-2) 15.
- 9 Coloque la batería. Consulte el apartado ["Sustitución de la batería" en la página](#page-11-2) 12.

## <span id="page-53-2"></span><span id="page-53-0"></span>Extracción del puerto del adaptador de alimentación

AVISO: Antes de trabajar en el interior del equipo, lea la información de seguridad que se entrega con el equipo y siga los pasos en [."Antes de trabajar en el interior](#page-6-2)  [de su equipo" en la página](#page-6-2) 7 Después de trabajar en el interior del equipo, siga las instrucciones que aparecen en la sección ["Después de trabajar en el interior del](#page-8-1)  [equipo" en la página](#page-8-1) 9. Para obtener información adicional sobre las mejores prácticas de seguridad, consulte la página de inicio sobre el cumplimiento de normativas en dell.com/regulatory\_compliance.

## <span id="page-53-1"></span>Requisitos previos

- 1 Extraiga la batería. Consulte el apartado ["Extracción de la batería" en la página](#page-9-2) 10.
- 2 Extraiga el ensamblaje de la unidad óptica. Consulte el apartado ["Extracción de la](#page-15-4)  [unidad óptica" en la página](#page-15-4) 16.
- 3 Extraiga el ensamblaje del disco duro. Consulte el apartado ["Extracción de la unidad](#page-18-5)  [de disco duro" en la página](#page-18-5) 19.
- 4 Retire la cubierta de la base. Consulte el apartado ["Extracción de la cubierta de la](#page-25-2)  [base" en la página](#page-25-2) 26.
- 5 Quite el teclado. Consulte el apartado ["Extracción del teclado" en la página](#page-21-3) 22.
- 6 Extraiga la minitarjeta inalámbrica. Consulte el apartado ["Extracción de la tarjeta](#page-31-3)  [inalámbrica" en la página](#page-31-3) 32.
- 7 Extraiga el ensamblaje de la pantalla. Consulte el apartado ["Extracción del](#page-49-3)  [ensamblaje de la pantalla" en la página](#page-49-3) 50.
- 8 Extraiga la placa base. Consulte el apartado "Extracción de la placa base" en la [página](#page-43-2) 44.

## <span id="page-54-0"></span>Procedimiento

- 1 Libere el cable del puerto del adaptador de alimentación de las guías de enrutamiento que se encuentran en la base del equipo.
- 2 Extraiga el tornillo que fija el puerto del adaptador de alimentación a la base.
- 3 Levante el puerto del adaptador de alimentación junto con el cable y retírelos de la base del equipo.

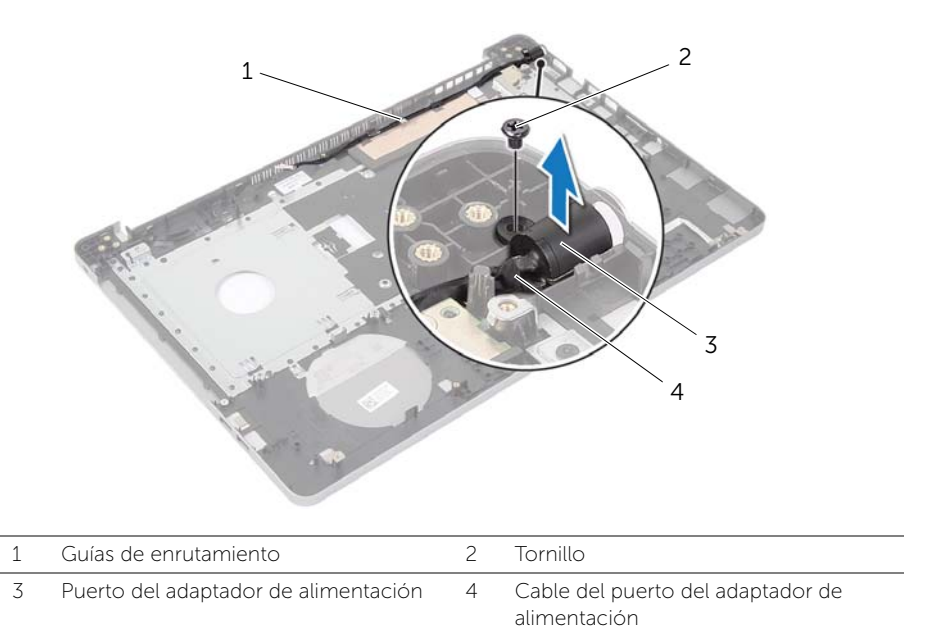

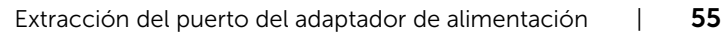

## <span id="page-55-3"></span><span id="page-55-0"></span>Colocación del puerto del adaptador de alimentación

AVISO: Antes de trabajar en el interior del equipo, lea la información de seguridad que se entrega con el equipo y siga los pasos en [."Antes de trabajar en el interior](#page-6-2)  [de su equipo" en la página](#page-6-2) 7 Después de trabajar en el interior del equipo, siga las instrucciones que aparecen en la sección ["Después de trabajar en el interior del](#page-8-1)  [equipo" en la página](#page-8-1) 9. Para obtener información adicional sobre las mejores prácticas de seguridad, consulte la página de inicio sobre el cumplimiento de normativas en dell.com/regulatory\_compliance.

## <span id="page-55-1"></span>Procedimiento

- 1 Deslice el puerto del adaptador de alimentación en su lugar.
- 2 Coloque el tornillo que fija el puerto del adaptador de alimentación a la base del equipo.
- 3 Pase el cable del puerto del adaptador de alimentación por las guías de colocación del chasis. base del equipo.

## <span id="page-55-2"></span>Requisitos posteriores

- 1 Coloque el ensamblaje de la pantalla. Consulte el apartado ["Colocación del](#page-52-3)  [ensamblaje de la pantalla" en la página](#page-52-3) 53.
- 2 Coloque la placa base. Consulte el apartado "Colocación de la placa base" en la [página](#page-47-2) 48.
- 3 Coloque la minitarjeta inalámbrica. Consulte el apartado ["Sustitución de la tarjeta](#page-33-3)  [inalámbrica" en la página](#page-33-3) 34.
- 4 Vuelva a colocar el teclado. Consulte el apartado ["Sustitución del teclado" en la](#page-24-3)  [página](#page-24-3) 25.
- 5 Vuelva a colocar la cubierta de la base. Consulte el apartado ["Sustitución de la](#page-28-3)  [cubierta de la base" en la página](#page-28-3) 29.
- 6 Coloque el ensamblaje de la unidad óptica. Consulte el apartado ["Colocación de la](#page-17-5)  [unidad óptica" en la página](#page-17-5) 18.
- 7 Coloque el ensamblaje del disco duro. Consulte el apartado ["Colocación de la](#page-20-5)  [unidad de disco duro" en la página](#page-20-5) 21.
- 8 Coloque la batería. Consulte el apartado ["Sustitución de la batería" en la página](#page-11-2) 12.

<span id="page-56-0"></span>AVISO: Antes de trabajar en el interior del equipo, lea la información de seguridad que se entrega con el equipo y siga los pasos en [."Antes de trabajar en el interior](#page-6-2)  [de su equipo" en la página](#page-6-2) 7 Después de trabajar en el interior del equipo, siga las instrucciones que aparecen en la sección ["Después de trabajar en el interior del](#page-8-1)  [equipo" en la página](#page-8-1) 9. Para obtener información adicional sobre las mejores prácticas de seguridad, consulte la página de inicio sobre el cumplimiento de normativas en dell.com/regulatory\_compliance.

## <span id="page-56-1"></span>Requisitos previos

- 1 Extraiga la batería. Consulte el apartado ["Extracción de la batería" en la página](#page-9-2) 10.
- 2 Extraiga los módulos de memoria. Consulte el apartado "Extracción de los módulos" [de memoria" en la página](#page-12-3) 13
- 3 Siga las instrucciones de [paso](#page-15-3) 1 a [paso](#page-16-0) 3 de ["Extracción de la unidad óptica" en la](#page-15-4)  [página](#page-15-4) 16.
- 4 Siga las instrucciones de [paso](#page-18-3) 1 a [paso](#page-18-4) 3 de ["Extracción de la unidad de disco duro"](#page-18-5)  [en la página](#page-18-5) 19.
- 5 Quite el teclado. Consulte el apartado ["Extracción del teclado" en la página](#page-21-3) 22.
- 6 Retire la cubierta de la base. Consulte el apartado ["Extracción de la cubierta de la](#page-25-2)  [base" en la página](#page-25-2) 26
- 7 Extraiga la tarjeta inalámbrica. Consulte el apartado ["Extracción de la tarjeta](#page-31-3)  [inalámbrica" en la página](#page-31-3) 32.
- 8 Extraiga la placa USB. Consulte el apartado "Extracción de la placa USB" en la [página](#page-37-3) 38.
- 9 Extraiga el ensamblaje de refrigeración. Consulte el apartado "Extracción del [ensamblaje de refrigeración" en la página](#page-34-3) 35.
- 10 Extraiga los altavoces. Consulte el apartado ["Extracción de los altavoces" en la](#page-40-3)  [página](#page-40-3) 41.
- 11 Extraiga el ensamblaje de la pantalla. Consulte el apartado ["Extracción del](#page-49-3)  [ensamblaje de la pantalla" en la página](#page-49-3) 50.
- 12 Extraiga la placa base. Consulte el apartado ["Extracción de la placa base" en la](#page-43-2)  [página](#page-43-2) 44.
- 13 Extraiga el puerto del adaptador de alimentación. Consulte el apartado "Extracción" [del puerto del adaptador de alimentación" en la página](#page-53-2) 54.

## <span id="page-57-0"></span>Procedimiento

- Tenga en cuenta el enrutamiento de los cables de la unidad de disco duro y extraiga el cable de la unidad de disco duro de sus guías de enrutamiento junto con el reposamanos.
- Separe el cable de la placa USB del reposamanos.

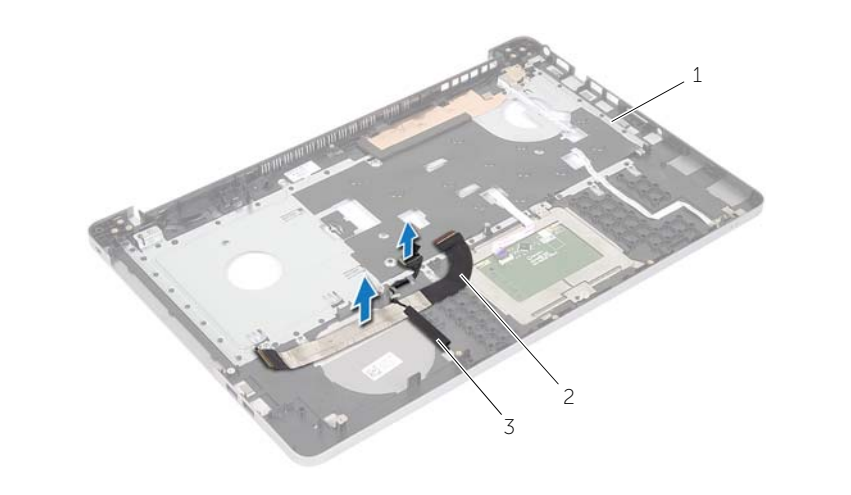

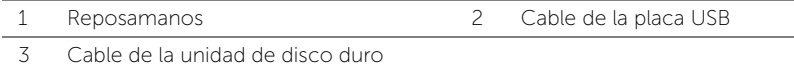

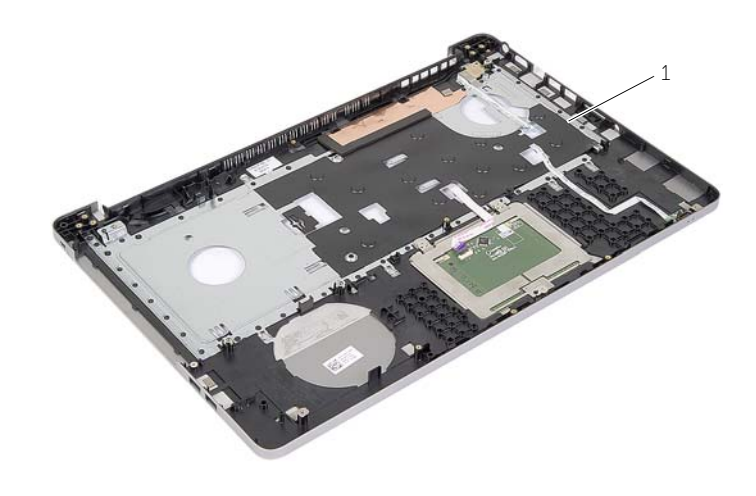

Reposamanos

<span id="page-58-0"></span>AVISO: Antes de manipular el interior del equipo, lea las instrucciones de seguridad que se entregan con él y siga los pasos de ["Antes de trabajar en el](#page-6-2)  [interior de su equipo" en la página](#page-6-2) 7. Después de trabajar en el interior del equipo, siga las instrucciones que aparecen en la sección ["Después de trabajar en](#page-8-1)  [el interior del equipo" en la página](#page-8-1) 9. Para obtener información adicional sobre las mejores prácticas de seguridad, consulte la página de inicio sobre el cumplimiento de normativas en dell.com/regulatory\_compliance.

## <span id="page-58-1"></span>Procedimiento

- 1 Coloque el cable de la unidad de disco duro en las quías de enrutamiento del ensamblaje del reposamanos.
- 2 Deslice el cable de la placa USB en el pestillo del conector y presione el pestillo hacia abajo para conectar el cable de la placa USB al ensamblaje del reposamanos.

## <span id="page-58-2"></span>Requisitos posteriores

- 1 Vuelva a colocar el puerto del adaptador de alimentación. Consulte el apartado ["Colocación del puerto del adaptador de alimentación" en la página](#page-55-3) 56.
- 2 Coloque la placa base. Consulte el apartado "Colocación de la placa base" en la [página](#page-47-2) 48.
- 3 Coloque el ensamblaje de la pantalla. Consulte el apartado ["Colocación del](#page-52-3)  [ensamblaje de la pantalla" en la página](#page-52-3) 53.
- 4 Coloque los altavoces. Consulte el apartado ["Colocación de los altavoces" en la](#page-42-3)  [página](#page-42-3) 43.
- 5 Coloque el ensamblaje de refrigeración. Consulte el apartado ["Colocación del](#page-36-3)  [ensamblaje de refrigeración" en la página](#page-36-3) 37.
- 6 Sustituya la placa USB. Consulte el apartado ["Colocación de la placa USB" en la](#page-39-3)  [página](#page-39-3) 40.
- 7 Coloque el ensamblaje de la minitarjeta inalámbrica. Consulte el apartado ["Sustitución de la tarjeta inalámbrica" en la página](#page-33-3) 34.
- 8 Vuelva a colocar la cubierta de la base. Consulte el apartado "Sustitución de la [cubierta de la base" en la página](#page-28-3) 29.
- 9 Vuelva a colocar el teclado. Consulte el apartado ["Sustitución del teclado" en la](#page-24-3)  [página](#page-24-3) 25.
- 10 Siga las instrucciones de [paso](#page-20-3) 3 a [paso](#page-20-4) 5 de ["Colocación de la unidad de disco](#page-20-5)  [duro" en la página](#page-20-5) 21.
- 11 Siga las instrucciones de [paso](#page-17-3) 4 a [paso](#page-17-4) 6 de ["Colocación de la unidad óptica" en la](#page-17-5)  [página](#page-17-5) 18.
- 12 Coloque los módulos de memoria. Consulte el apartado "Colocación de los [módulos de memoria" en la página](#page-14-2) 15.
- 13 Coloque la batería. Consulte el apartado ["Sustitución de la batería" en la página](#page-11-2) 12.

<span id="page-59-0"></span>Puede que deba actualizar el BIOS cuando una actualización esté disponible o después de colocar la placa base. Para actualizar el BIOS:

- 1 Encienda el equipo.
- 2 Vaya a dell.com/support.
- **3** Si tiene la etiqueta de servicio de su equipo, escríbala y haga clic en **Submit** (Enviar).

Si no tiene la etiqueta de servicio de su equipo, haga clic en Detect Service Tag (Detectar etiqueta de servicio) para permitir una detección automática de la etiqueta de servicio de su equipo.

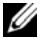

NOTA: Si no puede detectar automáticamente la etiqueta de servicio, seleccione un producto de las siguientes categorías.

- 4 Haga clic en **Drivers and Downloads** (Controladores y descargas).
- 5 En el menú desplegable Operating System (Sistema operativo) seleccione el sistema operativo instalado en el equipo.
- 6 Haga clic en BIOS.
- 7 Haga clic en Download File (Descargar archivo) para descargar la última versión del BIOS en su equipo.
- 8 En la siguiente página, seleccione Single-file download (Descarga de un solo archivo) y haga clic en **Continue** (Continuar).
- 9 Guarde el archivo una vez que haya completado la descarga y navegue hasta la carpeta donde guardó el archivo de actualización del BIOS.
- 10 Haga doble clic en el icono del archivo de actualización del BIOS y siga las instrucciones que aparecen en pantalla.

#### <span id="page-60-1"></span><span id="page-60-0"></span>Recursos de autoayuda

Puede obtener información y ayuda sobre los productos y servicios de Dell mediante estos recursos de autoayuda en línea:

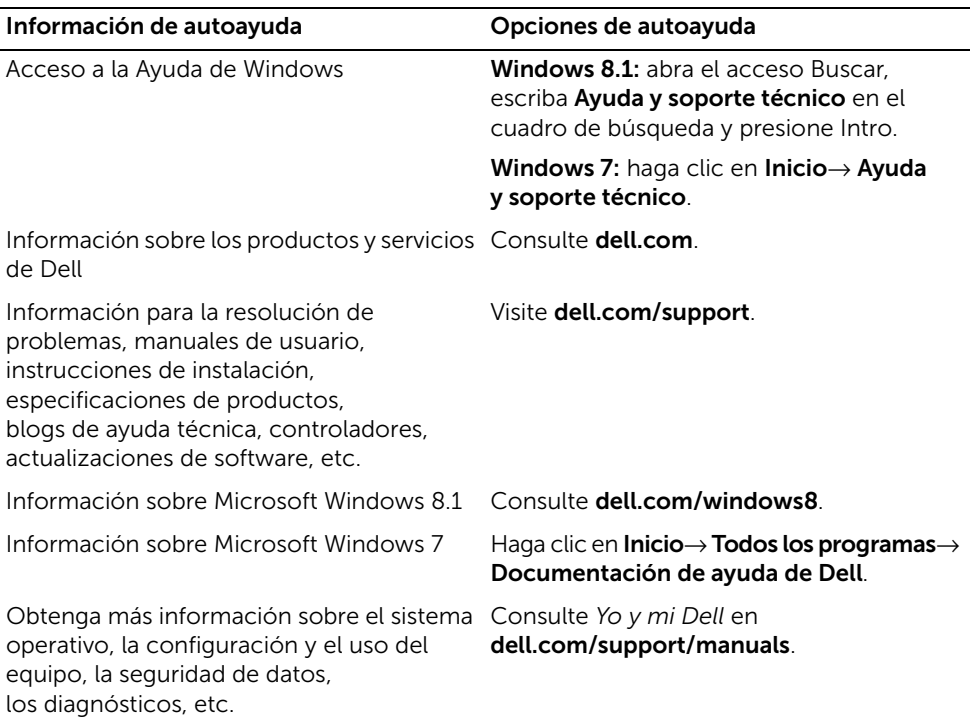

### <span id="page-60-2"></span>Cómo ponerse en contacto con Dell

Si desea ponerse en contacto con Dell para tratar cuestiones relacionadas con las ventas, la asistencia técnica o el servicio al cliente, consulte: **dell.com/contactdell**.

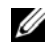

NOTA: Puesto que la disponibilidad varía en función del país y del producto, es posible que no pueda disponer de algunos servicios en su país.

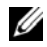

NOTA: Si no dispone de una conexión a Internet activa, puede encontrar la información de contacto en la factura de compra, en el albarán o en el catálogo de productos de Dell.